# OzLogo **LogoFile**

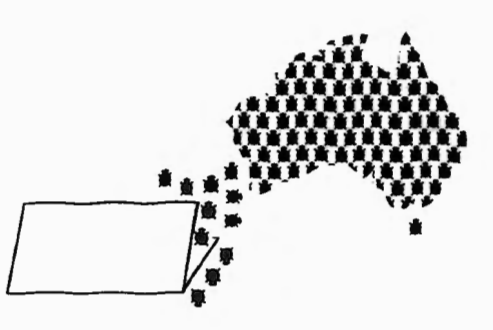

Magazine of OzLogo, a Logo Special Interest Group of the CEGV and MAV.

Vol. 2, Nos. I & 2

## **Inside** ...

The Phantom Tollbooth - Integrated Unit for Year 6 SCANTOOL - Relocating Scanned Graphics Micro Worlds - A Review Teaching Logo Writer Programming How to Run a Sports Day Animals and Elements - Binary Decision Programs for Science Dear Dr Turtle

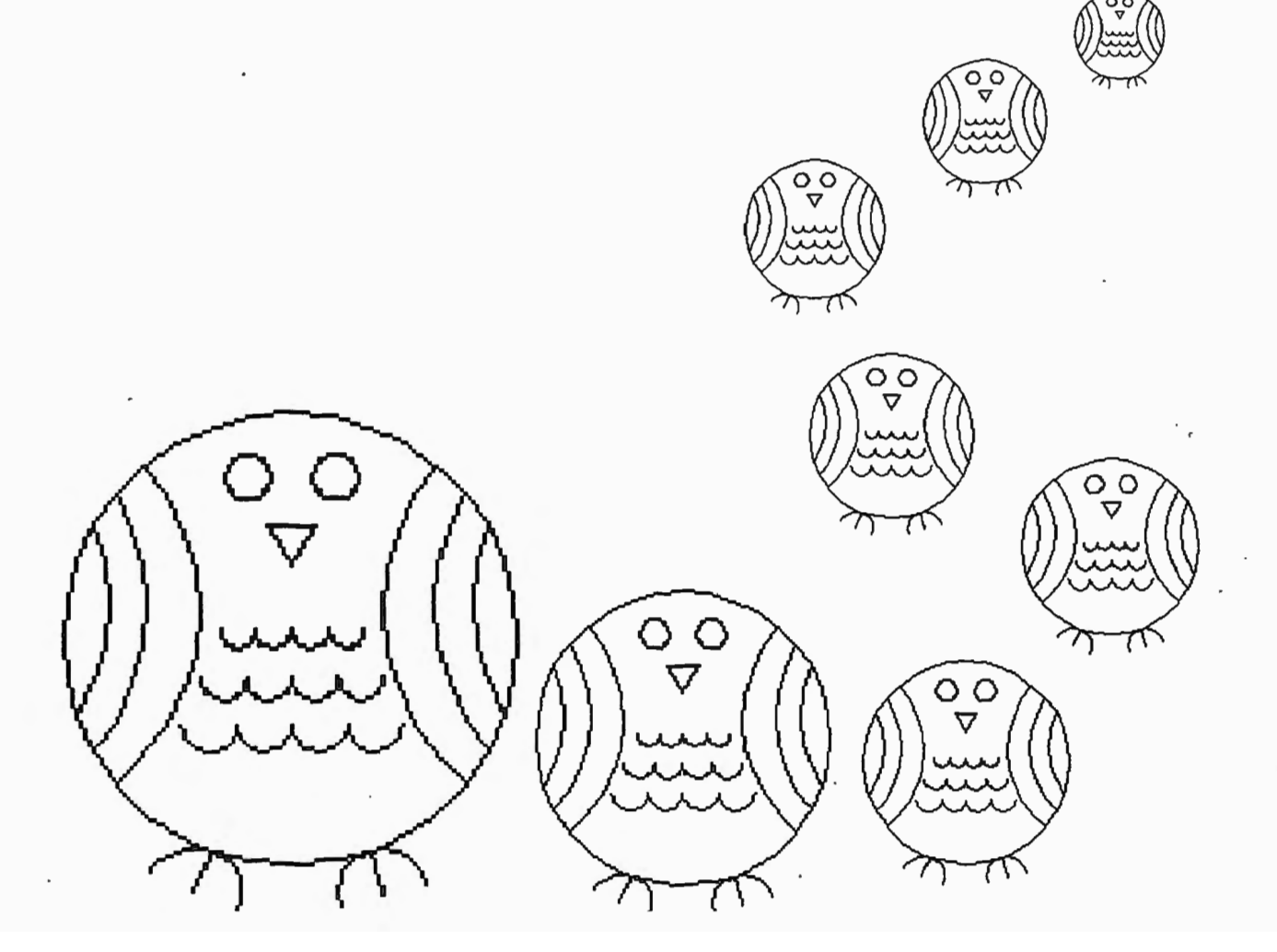

# **The Creative Tool Kit Every Student** Needs **Micro Worlds**

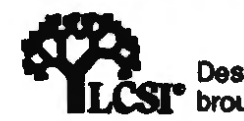

# **Cross-Curricula:**<br>**Cross-Curricula: MicroWorlds Project Builder** *o\{j}IJ,\* •~ ¼·~~ *rr*

- A learning environment that encourages students to develop their own problem-solving strategies while creating school projects.
- **A** Project book that takes you through the entire process of creating cross-curricula projects, step by step.
- Drawing tool (and 140 colours) for creating backgrounds for stories.
- Infinite number of turtles that can be set to different sizes and shapes, and colours.
- Word-processing features such as multiple text boxes, different fonts, sizes, styles, and colours, plus the ability to place text over graphics, or in any direction.
- Easy to add buttons, sliders and hot spots that help start and stop animation, music and other special effects, as well as create hypermedia links.

## **Micro Writer's Language Arts**

• **A** Projects book full of writing projects that illustrate how language and art can be used together to communicate ideas and emotions. Projects include Haiku Visual Poetry, Advertising, Conquain, and more.

# **Both**  packages

- Tools to write text \_ *¢*  in any shape, style,<br>colour or size, or in any direction.
- Drawing and other visual effects' tools such as animation, scrolling or flashing text.
- **A** music and sound centre that makes it easy to set words to music.
- On-disk project starters, readymade background scenes, and project samples.
- **A** new and comprehensive online Help System.Teachers or students can even create their own project-specific information balloons.

## **Package Contents:**

- Program disks includes on-disk sample projects
- **MicroWorlds Project Book**
- Teacher's Resource
- **How To Book**

*School's Pricing Set \$130 6 User Lab Pack \$585 Unlimited Site Licence \$1595* 

# THREE EASY WAYS TO ORDER!

## **By Phone**

Call Toll Free 008 337 055 or (03) 786 71 *n* in the Melbourne Metro area

#### **By Fax**  Fax your order to us on (03) 785 3599

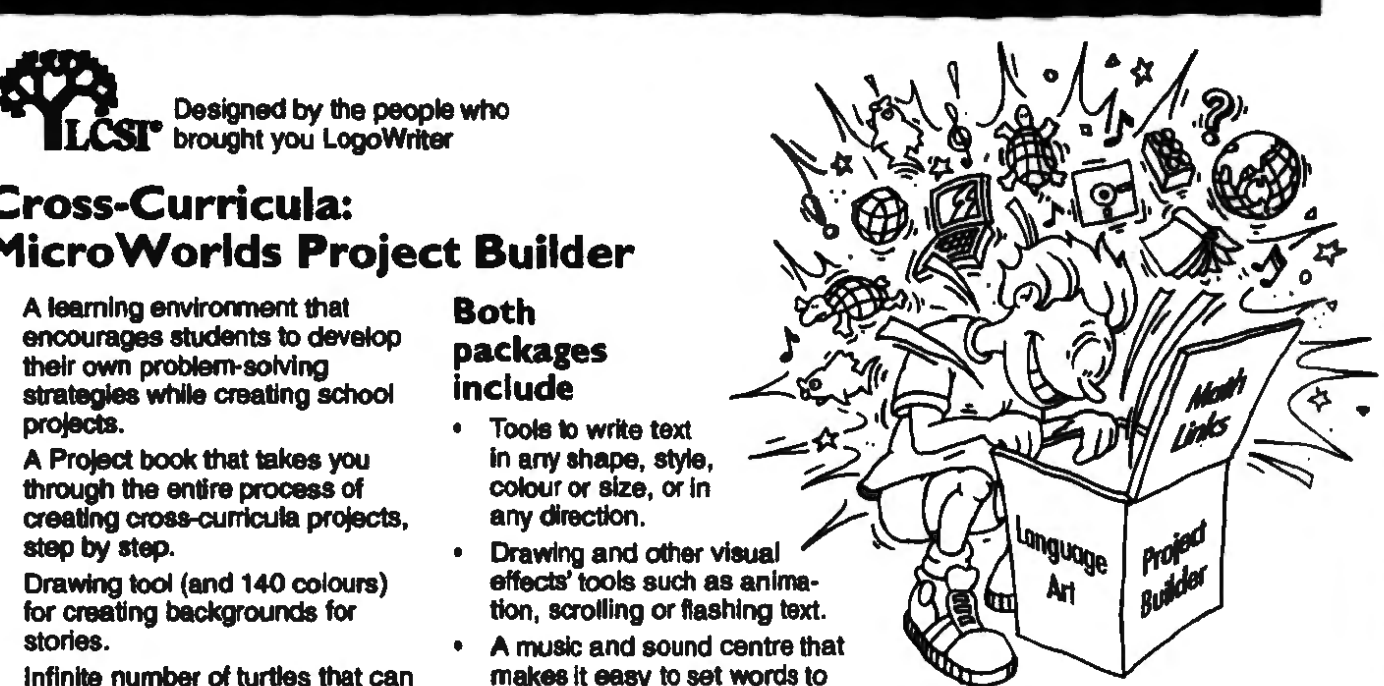

## **System Requirements:**

Macintosh colour computers (LC's colour Classics or better) 4Mb, System 7 or higher Hard Drive

Available from:

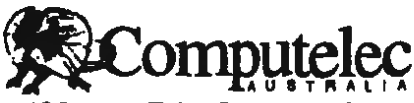

38 Hartnett Drive Seaford, Vic 3198 Ph: (03) 786 7177 Fax: (03) 785 3599

# **ORDERS**

## **By Mail**

Simply complete your order details and mall with your Purchase Order, credit card details or cheque to:

Repty Paid AAA 146, P O Box 2053 Carrum Downs Vic3201

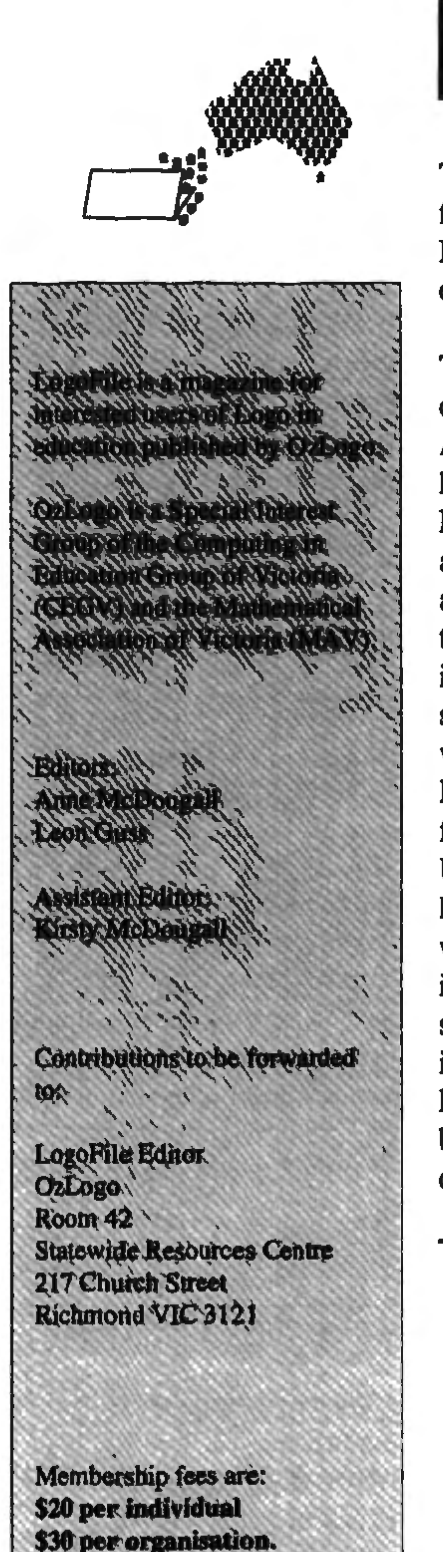

Attach cheque made payable to OzLogo. Applications should be forwarded to:

**Membership Secretary** OzLogo Room 42 Statewide Resources Centre 217 Church Street Richmond VIC 3121

## Editorial

This issue contains a report from the very successful 1993 International Logo Conference held in Melbourne.

The first Australian Logo conference was "Logo in Australia - Ten Years On", hosted by the Computer Education Group of Victoria and held in 1985 - ten years after Logo was first used in this country (by Sandra Wills in Tasmania). International speakers at that conference were Hal Abelson from M. I.T. and David Squires from Chelsea College in the **U.K.** A browse through the Proceedings reveals Logo work already well developed in primary and secondary schools, teacher education institutions, and at least one kindergarten, as well as a busy and productive research community.

Another Logo-specific conference, the International Logo and Mathematics Education Conference, was held at lake Tinaroo in Oueensland in 1991.

Papers on Logo work are included of course in many other conferences. However there is great value in the focused Logo conferences as well. The common background knowledge of participants enables issues and ideas to be examined at much greater depth than otherwise, and the enthusiasm of experienced users supports novice attendees in a very productive way. We saw all of this writ large at this year's conference. We hope that further Logo conferences can be arranged to maintain this momentum.

Anne McDougall Leon Guss

#### **Editors**

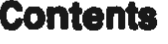

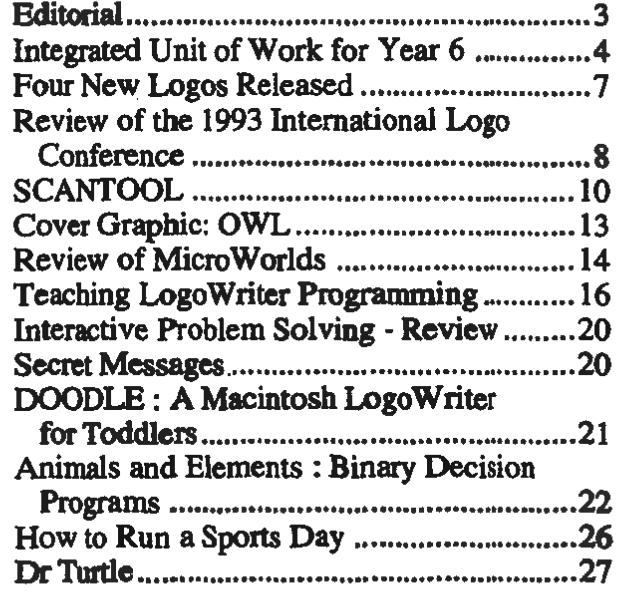

An Integrated Unit of Work Using LogoWriter for Year 6

Lyn Tritton Wesley College (Elsternwick Campus) Victoria

This paper describes an integrated unit of work around the novel **The Phan**tom Tollbooth by Norman Juster. I have chosen this novel because it is one of the books suggested for the Year 5/6 Literature Course.

Chapter 14, *The Dodecahedron Leads The Way* would be appropriate for providing computer programming experiences using LogoWriter to students in Year 6. In this chapter we meet the Dodecahedron:

*As they argued, a most peculiar little figure stepped nimbly from behind the sign and approached them* ...

*He was constructed (for that's really the only way to describe him) of a large assortment of lines and angles connected together into one solid many-sided shape* • *somewhat like a cube that's had all its comers cut off and* 

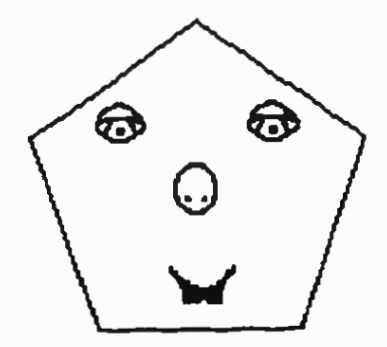

*then had all its corners cut off again. Each of the edges was neatly labelled with a small letter, and each of the angles with a large one. He wore a handsome beret on top, and peering intently from one of his several surfaces was a very serious face* ...

*When he reached the car, the figure doffed his cap and recited in a loud clear voice: 'My angles are many My sides are not few. I'm the Dodecahedron Who are you?'* 

*'What's a Dodecahedron?' inquired Milo, who was barely able to pronounce the strange word.* 

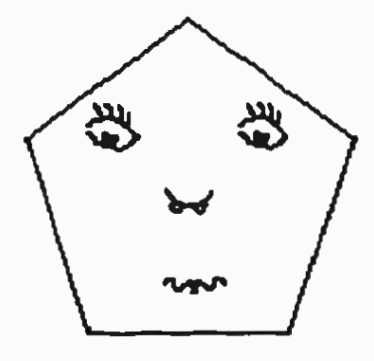

*'See for yourself,• he said, turning around slowly. 'A Dodecahedron is a mathematical shape with twelve faces.'* 

*Just as he said it, eleven other faces appeared, one on each* surface, and each one wore a *different expression.* 

### Aim of the Unit

The students will create pentagonal faces and write text to tell a story using LogoWriter. The ability of the individual students wiJJ determine how many faces they create. The more able students will probably be able to create twelve pentagonal faces with text to tell a story or a poem for each expression. Extension work would be to create faces using triangles or circles and write text, create backgrounds for the shapes, use colour, compose music to accompany the

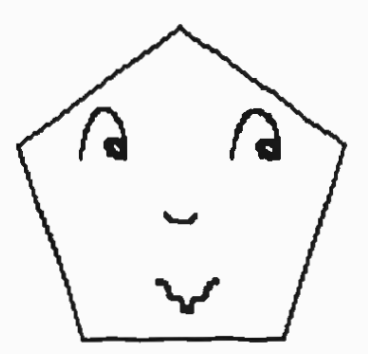

pages and use animation. The content area is Literature and Technology based and the processes **the** students will use are: Mathematics/geometry, Language (reading, writing, LogoWriter, thinking, spelling), Art/graphics, Music.

#### **Knowledge To Be Gained**

• The characteristics of a pentagon.

• How to develop an algorithm which is a set of instructions that can **be**  followed to draw the shape.

, How to write a program in LogoWriter that will draw a pentagon.

• How to solve problems.

• How to write and ilJustrate a picture story book using LogoWriter.

• Abstract thinking.

#### **Other Curriculum Areas Also To Be Developed**

English:

• Reading the story **The Phantom Tollbooth** by Norton Juster.

• Writing text to accompany the changing faces of the Dodecahedron.

• Developing word lists of the following:

- characters in the story
- mathematical terminology - shapes, angles
- facial expressions to be created
- names of precious stones

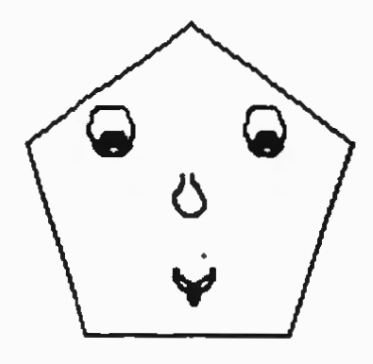

• Comprehension by understanding the Dodecahedron's character and being able to write suitable text to accompany the facial expressions. • Using some of the words in the word list to develop a spelling list.

Social Education:

• Working in co-operative groups.

#### Graphics:

• Designing the layout of each page and the whole story. • Use of colour.

• Animation for the graphics if appropriate.

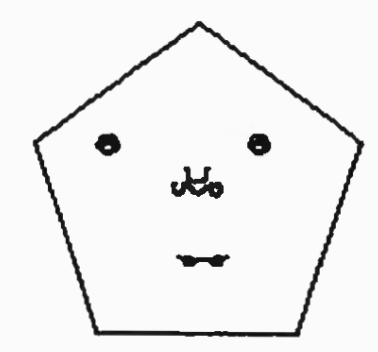

Music:

• Creating musical accompaniment for the story.

#### **Evaluation or the Unit**

• The processes the students experience as they work through the unit - on-going assessment.

• The finished product/the faces created, the accompanying text, background, use of colour, animation and music. These will be assessed according to the ability of each student.

• What the students learnt as a result of the processes they experienced.

• The enjoyment and knowledge gained.

• The students will keep a Learning Journal of their experiences while creating the faces and the story. This will also include what they have learnt.

### **Stage 1 Tuning In**

This is to **get the** students **engaged** in thinking about the topic.

I. Introduce the book to the students. Depending on the ability of the students the story could be read by the teacher to the whole class as part of the Literature progiain, or the students could read the story themselves.

2. The focus chapter for this unit is *The Dodecahedron leads the way.* This chapter has been chosen because of the potential to teach geometry in a meaningful context.

3. After reading Chapter 14 the students work in pairs or groups of three or four and list the mathematical concepts introduced in this chapter, e.g. different words for distance, angles, pentagon, twelve shapes, problem solving, fractions. **Make** a class list of the mathematical concepts. Ask students for suggestions about what they could create using Logo-Writer. List these suggestions on a chart or on an overhead. From these suggestions work out what type of programming they could do to create a story using the twelve faces of the Dodecahedron.

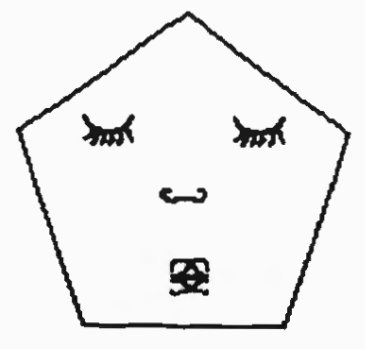

#### **Stage 2 Finding Out**

Activities that will prepare the students to write the Logo Writer program for the faces of the Dodecahedron:

I. In pairs list the characteristics of a pentagon e.g. five

equal sides, five equal angles, can be any size depending on the length of the sides, the size of the angles does not change. Check their findings with another pair and then report back to the class. A class chart is then developed for future reference.

2. Create a pentagon using straws and pipe cleaners (the pipe cleaners are used as the joiners where the angles meet and the straws used as the sides).

3. Create a 3D pentagon using pipe cleaners and straws, with a partner.

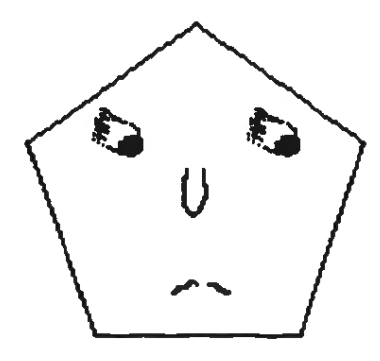

4. Draw a pentagon on the ground using chalk. Then write an algorithm that will give a robot directions on how *to* walk out the shape of a pentagon. By this stage the students should have an understanding of the characteristics of a pentagon.

5. Using Logo Writer work out the commands for drawing a pentagon. Have the students do this in the Command Centre so they have the visual experience.

6. When they have mastered this write the procedure on the

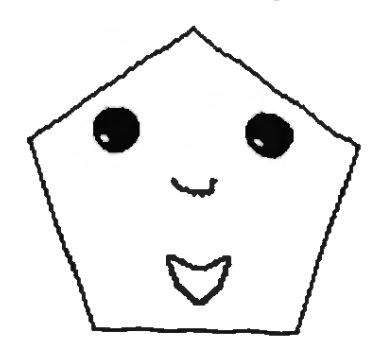

flip side using the repeal command.

eg. TO PENTAGON REPEAT 5 [FD 50 LT 72) END

Write a procedure for a pentagon using variable inputs such as:

TO PENTAGON :SIZE SETH 90 REPEAT 5 [FD :SIZE LT 72) END

This procedure will draw the shape of the faces for the Dodecahedron.

Next students have to investigate the shapes page to enable them to draw the expressions on the faces that they create. This activity is best done in pairs teaming a more able student with a less able student. They will work together using the Shapes page of Logo Writer *to* create a face on the pentagon for the Dodecahedron. Write this procedure on the flip side, then write instructions for how they created their Dodecahedron face and pass it on to another pair to see if they can duplicate the same

face. This activity will illustrate the importance of clear instructions and co-operation. Each group of four will discuss which insrructions were clear and which ones need to be fixed up. This is a good activity for self evaluation and appraisal.

Now each student will have the skills to be able to create the Dodecahedron faces. The number of faces each student will create will depend on his or her ability and should **be**  evaluated accordingly.

### Stage 3 Sorting Out

During this stage the students will work on their own faces and stories to create a picture story book that can be published and read to others in the class or to students in the lower grades. Students who need extension work can animate the faces, use colour,

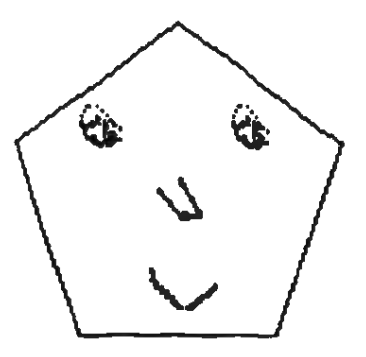

design a background for each page, use music to depict the moods of the facial expressions, write more text for each face, or even write poems for each face or about the twelve faces.

#### **Stage** 4 **Sharing Stories With An Audience**

The purpose of this learning experience is for the students to share the completed book with an audience. The processes that were explored while achieving this aim are also just as important as the finished product and these processes should also **be**  assessed in terms of what the students learnt by producing their stories. Once the stories have been completed the

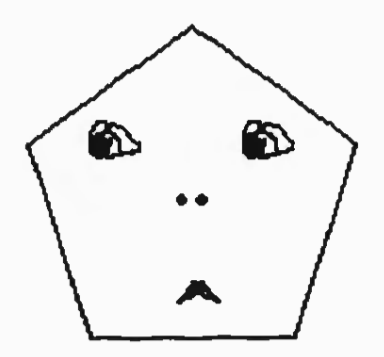

students could share the stories on **the** television monitor. Copies could also be made for the class library and the school library. After the students have watched the stories on the monitor they may want to add special features to their own story. One of the best ways of learning is to learn from your peers.

Many other activities could be added to those outlined. For

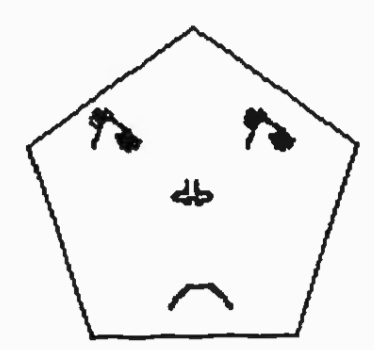

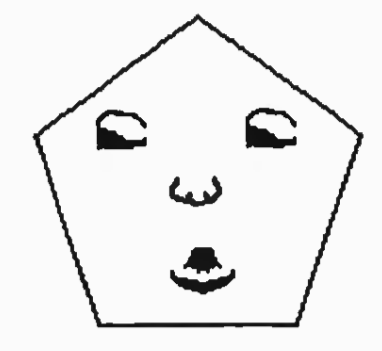

example, I have not elaborated on the Language Area, such as how I would develop spelling lists from the word lists that the students compiled, the discussions based on the story that develop comprehension or the processes the students would go through before they write the text for each page of their story.

#### **Reference**

Juster, N. **The Phantom Tollbooth** (1962) Lion.

### **FOUR New Logos** Released!

Paul Nicholson Deakin University (Rusden Campus) Victoria

Four new versions of Logo have been released recently. The really good news is that they are all free!

Brian Harvey of the University of California at Berkeley bas produced versions of Berkeley Logo for Macintosh, IBM and Unix computers. The release includes a detailed, formatted manual and

all the exercises from his book, **Computer Science Logo Style,** as well as the source code for Logo itself.

The really nice feature of Berkeley Logo is that the file formats are identical across the three versions. This means that you could tart working on a Logo program on an IBM, save your work to a floppy disk and later continue working on your file on a Macintosh with a FDHD drive and DOS Mounter or similar software installed. In a networked classroom it means that students would not have to worry about the type of computer they used to work on Logo - their files would function on both IBM and Macintosh computers. This is also true of the Unix version but most schools would not have suitable hardware to run it.

There are two variants of the **IBM Logo.** One runs on PC's and XT's with 640k of memory. The other runs on AT's or higher and uses extended memory to increase the size of the programs that it can execute.

The fourth Logo runs under Windows 3 on IBM computers. It has some differences from Berkeley Logo.

All the Logo versions are freely available on the SECAP computer bulletin board (03 544-1513) in the Logo files area. Modem speeds up to 9600 baud and MPN4 are supported.

#### A Review of the 1993 International Logo Conference

Debora Goldman Mount Scopus Memorial College Victoria

*The who's who of logo Came to speak. teach, enthuse; They left us with plenty That we can now use.* 

The highlight of 1993 for Logophiles who could be in Melbourne in July was the International Logo Conference, a conference dedicated to the use, exploration, concepts and research of Logo, and hosted by the Methodist Ladies' College, Kew.

Listening to, communicating with, and having the opportunity to meet international gurus as well as our own experts reinforced my belief that there are a lot of people who use Logo effectively.

The focus of the conference seemed to me to be to pull together people of all ability levels in Logo, to re-evaluate how, why and what to teach. Knowledge links **were** questioned. Should we examine the appropriation of information by students through children's eyes? I felt the need to go back to basic questions, to examine the purpose and content as well as the methods of teaching. Had I been conditioned by an adult

world into presupposing how children learn? Had I been driven into a mind set? Does Logo alone provide the stimulus? Could there be some other vehicle for learning cognitive skills? Were the experts really saying that students can learn more than we traditionally have said they could?

Some of the answers Jay in how Logo can be seen to service many areas of teaching and learning. It can be seen to promote problem solving skills, generate an understanding of language rules, and reinforce, extend and highlight the thinking, learning and teaching processes.

For me the highlight of the conference *was* listening to ldit Hare!. Her insight into "Debbie's case", that of a young non-achiever in the conventional class, and the difference made to her education, personality, and overall persona when she developed her learning skills of fractions through **the** use of Logo, reinforced my beliefs that Logo, used correctly, can challenge the way we teach and the way students learn. It is not enough to say that computers should be used to enhance current educational practices. Rather *we* need to re-evaluate what and how we are teaching.

Another insight came through the workshops for the use of Logo and language. Again Logo was shown to enhance

and challenge the way **we**  assume students take language skills on board. I found many answers to my problems, but also found that there were many more questions raised. The challenge that was thrown to the participants was to explore new ways of using Logo, and possible ways of introducing Logo into a traditional school setting.

The legacy for me was to question the timing of teaching certain mathematical concepts, for example, when should directed numbers and the full Cartesian plane be "taught"? Concepts such as SETPOS and **SETH** that I once left until much later are now being introduced earlier than usual. The result is that students are exploring, devouring, and learning freely. I now make no assumptions about limiting the students' knowledge. They rise to the challenge and are keen to explore and bui Id their own knowledge maps.

There are always complaints that can be levelled at any conference. Mine are that the time was too short and there were too many wonderful sessions from which to select!

If you would like a copy of the 1993 International Logo Conference Proceedings disk (\$20 each) please contact:

Community Education, MLC. 207 Barkers Road Kew VIC 3101 Ph 274 6333, fax 819 2345

1993 International Logo Conference Keynote and International Speakers and Topics

I

Paul Goldenberg - Modelling Language with Logo Idit Hare! - Constructing Constructionism Brian Harvey - Computer Science: Logo and Its Competitors Barry Newell - Fuzzy Teaching Linda Polin - Why I Haven't Given Up on Logo Gary Stager - Logo and the Next Generation: Micro Worlds Leslie Thyberg - Logo Writer and Artful Scribbling Dan and Molly Watt - Action Research by Logo Teachers

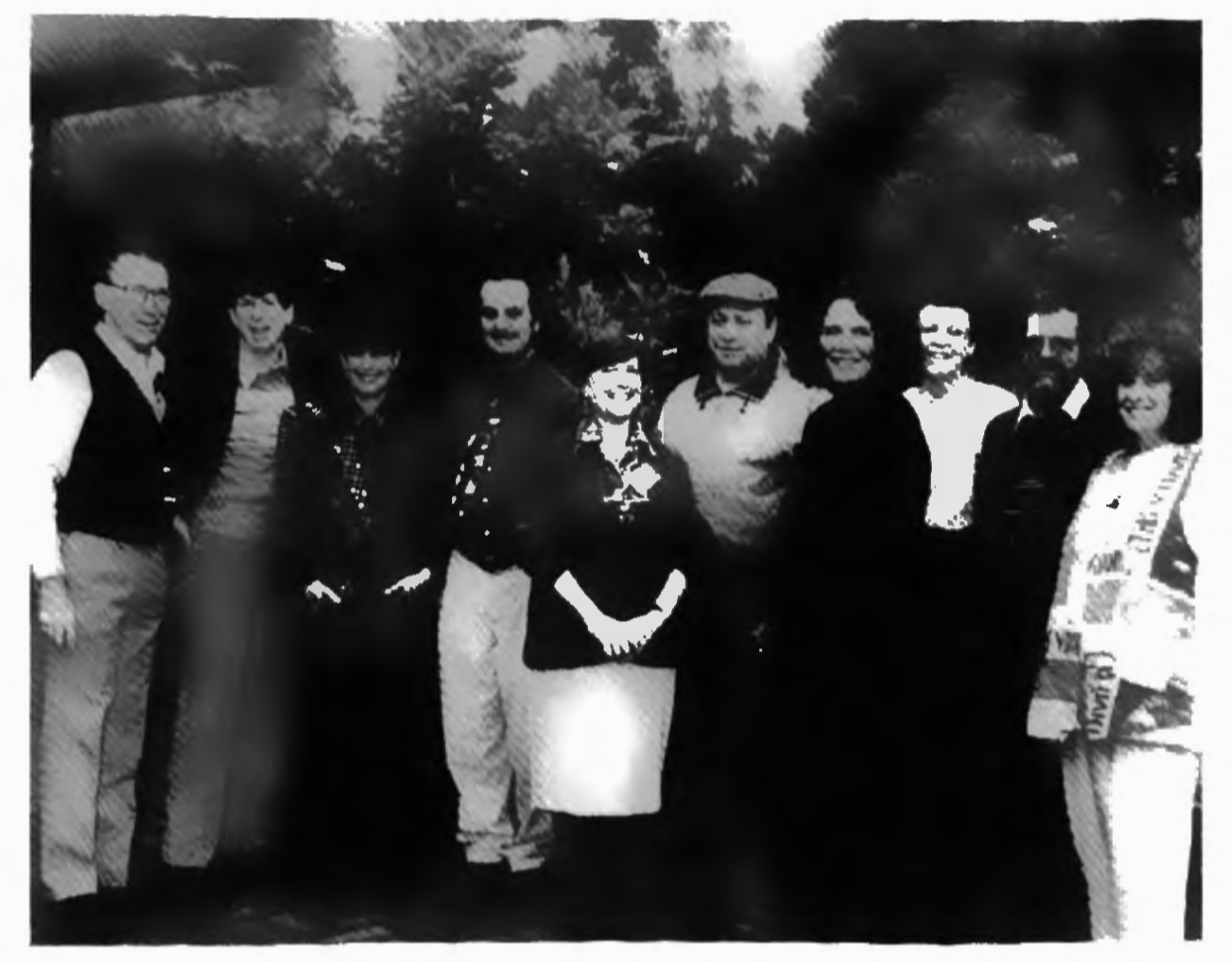

From left to right: David Loader, Dan Watt, Idit Hare!, Gary Stager, Molly Watt, Brian Harvey, Leslie Thyberg, Margaret Fallshaw, Barry Newell, Linda Polin

#### **SCANTOOL**

Jenny Betts John Paul College Queensland

The Question: What possessed a 12-year-old child to create a tool such as this? The Answer: The desire to be in control and to instruct the computer to do exactly what the child wanted it to do.

Instilling these ideas into the minds of the students I meet is a priority of mine. I believe very strongly that the computer is an extremely powerful tool; however, many users tend to let the computer dominate them in areas where it should not. Instead, the user should dominate the power that the computer is able to generate.

The tool procedures labelled SCANTOOL were written by the same student who wrote DRAWTOOL *[see last issue* - *Eds.],* approximately nine months later. Why? Because there were times when we would use a flatbed scanner to scan pictures from magazines, only to find that they were in the wrong position when they were finally placed onto the Logo Writer page. We could fiddle with the workings of the scanner itself so that after many attempts at rescanning, the picture would eventually be located in a near-enough position, and that we did. However we were still unable to control the sizing, or to position the graphic in the exact place on the page itself. Wasting time, attempting to scan and rescan pictures in order to get the right look, was a problem that had to be overcome, as students were choosing not to use the scanner simply because they did not want to waste the hours it took to get one picture right. For these reasons this child decided it would be easier to write a set of tool procedures to move the image anywhere on the LogoWriter page as well as enlarging or shrinking the graphic.

The following procedures are written in Logo Writer for IBM.

#### How To Use the SCANTOOL

J. Go to a new page on which you wish to work.

2. Type in the command centre GETTOOLS "SCANTOOL. The computer will get the procedures on the SCANTOOL page and treat them as tool procedures. If you are unfamiliar with tool procedures, consult your Logo Writer manual.

3. When you are ready to scan, type START in the command centre.

or

Load your graphic and type SCAN in the command centre.

#### The SCANTOOL **Procedures**

TO START cc SHOW [LOAD PICTURE AND TYPE SCAN.] END TO START.DRAW TELLO PU SETPOS :POS FASTTURTLE SETH 180 PU MAKE'NUM 1 MAKE **"DUB0** REPEAT :DDIST1 (SETY (LAST :POS) MAKE "NUM11 REPEAT :DDIST [DRAW1] SETH 90 FD 1 SETH 180 MAKE "DUB : DUB  $+1$  IF : DUB  $= 2$ [MAKE "DUB OJ MAKE "NUM :NUM + 1 IF :SIZE = "H [MAKE "NUM :NUM + 1] IF :SIZE= 'D (IF :DUB= 1 [MAKE "NUM :NUM - 1]]] cc END TO DRAW1 SETC (ITEM : NUM1 THING (WORD

"llNE :NUM)) PD FD1 PU MAKE 'NUM1 :NUM1 + 1 IF :SIZE  $=$  "H [MAKE "NUM1 :NUM1 + 1]

IF :SIZE= "D [MAKE "NUM1 :NUM1 - 0.5] END TO SCAN CLEARNAMES CCPU MAKE "DIST2 11 TYPE [MOVE THE TURTLE TO THE TOP LEFT HAND CORNER OF THE PART YOU WISH TO SCAN AND PRESS ENTER. USE F & S TO CHANGE THE DIST THAT IT TRAVELS.] SCAN.MOVE MAKE "POS1 POS cc TYPE [MOVE THE TURTLE TO THE TOP RIGHT HAND CORNER OF THE PART YOU WISH TO **SCAN AND** PRESS ENTER. USE F & S TO CHANGE THE DIST THAT IT TRAVELS.] SCAN.MOVE cc MAKE "POS2 POS TYPE [MOVE THE TURTLE TO THE BOT-TOM LEFT HAND CORNER OF THE PART YOU WISH TO SCAN AND PRESS ENTER. USE F & S TO CHANGE THE DIST THAT IT TRAV-ELS.) SCAN.MOVE MAKE "POS3 POS MAKE "DIST (LAST :POS1) -(LAST :POS3) MAKE "DIST1 (FIRST :POS1)- (FIRST :POS2) IF (FIRST : DIST) =  $4$ - [MAKE "DIST MINUS :DISTI IF (FIRST : DIST1) = " $-$ [MAKE "DIST1 MINUS :DIST1) cc TYPE [PLEASE WAIT! SCANNING] START.SCAN END TO SCAN.MOVE NAME READCHAR "CH IF :CH = 'H [SETH O FD :DIST2]

IF :CH = 'M [SETH 90 FD :DIST2] IF :CH = "K [SETH -90 FD :DIST2] IF :CH = "P  $[SETH 180 FD$  :DIST2]

IF : CH  $=$  "F [MAKE "DIST2 : DIST2 + 5] IF :CH= "S [MAKE "DIST2 :DIST2 - 5]  $IF:CH = CHAR 13 [STOP]$ OUT? SCAN.MOVE END TO OUT? IF (FIRST POS) > 155 [BK :DIST2) IF (FIRST POS) < -154 [BK :DIST2) IF (LAST POS) > 90 [BK :DIST2] IF (LAST POS) < -89 [BK :DIST2) END TO START.SCAN ST FASTTURTLE PU SETPOS :POS1 SETH 180 MAKE"NUM 1 REPEAT :DIST1 [MAKE "LINE" LINE MAKE (WORD "LINE :NUM) :LINE SETH 90 FD 1 SETH 180 MAKE "NUM :NUM + 1 SETY (LAST :POS1)] cc SHOW [WHEN READY TO START DRAWING TYPE "DRAW"] END TO DRAW CC<sub>PU</sub> TYPE [HALF, DOUBLE OR THE SAME SIZE? (H, D OR S)] NAME READCHAR "SIZE IF NOT MEMBER? :SIZE [H D SJ [DRAW STOP] TYPE [COLOUR PINK, WHITE OR BLUE? (P, W B)] NAME READCHAR "COLOUR IF NOT MEMBER? :COLOUR [P W BJ [DRAW STOP] MAKE 'DDIST :DIST MAKE "DDIST1 :DIST1 IF :SIZE = "H [MAKE "DDIST :DIST/ 2 MAKE 'DDIST1 :DIST1 / 2] IF :SIZE= "D [MAKE "DDIST :DIST• 2 MAKE "DDIST1 :DIST1 • 2] cc TYPE [MOVE THE TURTLE TO THE POSITION TO START DRAWING.

USE F & S TO CHANGE THE DIST THAT IT TRAVELS.] SCAN.MOVE cc MAKE "POS POS TYPE [PLEASE WAITI DRAWING] START.DRAW END

TO LINE REPEAT :DIST [VARIABLE COLORUNDER FD 1] END

TO VARIABLE :COLOUR MAKE "LINE (WORD :LINE :COLOUR) END

#### **How To Make the ASCD Symbols In the Procedure SCAN.MOVE Using the CHAR Reporter**

There are a few methods of using Logo Writer to program the computer to carry out instructions when an arrow key is pressed. This is the method that this child chooses to use in his work. CHAR will report the single ASCII code that represents a key, or a combination of keys, from the keyboard. For example, if you want to make the turtle respond when the arrow keys are pressed you will need to insert these codes into your procedure. Look at the procedure SCAN.MOVE.

```
TO SCAN.MOVE 
NAME READCHAR "CH 
IF :CH = "H [SETH 0 FD :DIST2]
IF :CH = "M [SETH 90 FD :DIST2] 
IF :CH \approx "K [SETH -90 FD :DIST2]
IF :CH= "P [SETH 180 FD :DIST2] 
IF :CH= "F [MAKE "DIST2 :DIST2 + 5) 
IF :CH = "S [MAKE "DIST2 :DIST2 - 5) 
IF:CH = CHAR 13 [STOP]OUT? 
SCAN.MOVE 
END
```
How To **Use the Computer To Show the ASCil Symbol Which Represents the Key, or Combination of Keys, Being Pressed.** 

I. In the command centre type: SHOW READCHAR <enter>.

2. The computer pauses and waits for you to press a key, or a combination of keys. For example, press the up arrow.

3. You will see, in the command centre, a single ASCII code which is represented by " H" - This is a SPACE and the letter "H".

4. Place the cursor over the ASCII code.

5. Press "select button" (Fl).

6. Highlight the whole character.

7. Press "copy button" (F3).

8. Move the cursor to the required position in the procedure.

9. Press "paste button" (F4).

NOTE:-The symbols" H"," M"," P" and " K" are not actually letters but rather symbols which represent the arrow keys of the keyboard.

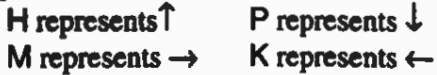

#### Concluding **Remarks**

I believe in working in a Logo Environment, armed with both the DRAWTOOL and the SCANTOOL. However, careful decisions must be made about when it is appropriate to use these tools. You should analyse the outcomes and expectations of the activity your students are undertaking, then make a decision. There are times when I specifically ask the students not to use the tools.

I find Logo brilliant because of the tools that are available for students to use. Most of these are found on the master disk. Those that are not, can be written by you, or preferably by your students.

#### Cover Graphic: OWL

The design on the cover of this issue of LogoFile was developed from the Logo procedure OWL, by Laura Dawes of Bateman Primary School in Western Australia. Laura's procedure was written for a BBC microcomputer. All of the lengths in the original procedure have been scaled to change the size of the owl; the lengths in the code given below produce an owl that fits conveniently on the screen of a Macintosh PowerBook.

TOOWL HT PU BK 50 PD LT 85 CIRCLE 10 ARC 5 10 WING 10 ARC 1510 WING 10 ARC 1010 CLAW 2 ARC 4 10 CLAW 2 RT170 LARC 2 10 LT 85 BREAST END

TOTAi :SIZE REPEAT 3 [FD :SIZE RT 120] END

TO FEATHERS :SIZE LT 175 REPEAT 2 [ARC 18 :SIZE LT 180) LT 10 REPEAT 4 [LARC 18 :SIZE RT 180) RT10 REPEAT 2 [ARC 18 :SIZE LT 180] RT175 END

TO ARC :STEPS :SIZE REPEAT :STEPS [FD :SIZE RT 10) END

TO LARC :STEPS :SIZE REPEAT :STEPS [FD :SIZE LT 10) END

TO BREAST PU FD36 PD FEATHERS 6/5 PU FD 12 PD FEATHERS 1 PU FD 12 PD FEATHERS 4/5 PU FD 16 PD LT 30 TRI 12 RT 30 PUFD28LT90FD11 RT185PD CIRCLE 1 PU LT 5 FD 22 RT 5 PD CIRCLE 1 END

TO CIRCLE :SIZE REPEAT 36 [FD :SIZE RT 10] END

TO CLAW :SIZE LT<sub>5</sub> LARC 9 :SIZE RT 190 ARC 18 :SIZE RT170 LARC 9 :SIZE LT 85 FD6\* :SIZE BK6 • :SIZE RT90 END

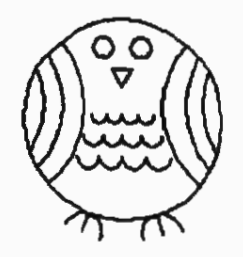

TOWING :SIZE PETAL 9 :SIZE FD :SIZE RT 10 PETAL 7 :SIZE FD :SIZE RT 10 PETAL 5 :SIZE END

TO PETAL :STEPS :SIZE REPEAT 2 [ARC :STEPS :SIZE RT (180- :STEPS • 10)) END

Thanks to Paul Dench for sending us this one. Please send interesting graphics for possible use as future cover designs to the Editors at the address on page 3.

MicroWorlds - That Sounds Familiar

David Rasmussen Victoria

Anyone who has been "Mindstormed" will have heard of microworlds, those fuzzily defined microcosms of exploration and investigation that have been a part of the Logo philosophy since the turtle was a terrapin. Well, now there is a new product from LCSI, the developers of LogoWriter, called Micro Worlds. The name is not a coincidence, I'm sure, since one of its purposes is to encourage the user to build microworlds, or Projects as they are called here. And, to encourage a novice Logo user (and, indeed, some old hands), much of the hard work of animation, music, colour, etc. has been "builtin", to enable users to get on with their project building. **There** are many other features that teachers and students will be familiar with, such as buttons (as in HyperCard) and drawing tools and palettes (as in Kid **Pix).** 

In case you're about to turn the page because you think your standard of Logo may be well above this, let me assure

you that all of the programming primitives of Logo Writer are there plus many more, including many that you would have wished for in previous Logos.

There is one problem however. It is only available for the Macintosh platform. The PC version will be released sometime in July 1994. It will be a Windows version and will be well worth waiting for.

Micro Worlds has at its centre, a package called Micro Worlds Project Builder. Accompanying this are two support packages, Micro Worlds Language Arts and MicroWorlds Math which can be purchased separately. These, and other packages to be developed by LCSI, are similar in concept to the support material that accompanied Logo Writer, if you purchased the full kit. I'll discuss those in future articles.

When MicroWorlds is loaded you' U see the familiar Logo Writer page. There is the drawing and text screen above and the command centre below. But there the similarities cease. A tool palette is showing on the right of the command centre. (It can be made to hide or show

from the Gadgets menu bar as in many other Mac drawing programs). Click on the Moon face icon and the command centre is transformed into a shape table, full of editable costumes for the turtle and some costume tools (see Fig. 1). If you don't like a costume you can design your own in a shape editor that has 256 colours, as well as rotation and flipping tools.

Other tools showing in the palette are for painting, writing procedures, hatching a new turtle (the number is only limited by the memory size of your Mac), text boxes, buttons, sliders and, in the top left comer, the pointing tool. Can you identify them all? The tools for turtles, text boxes, buttons and sliders are known as Objects. Clicking on the paint tool changes the command centre menu to show a selection of familiar drawing tools and colours. Click on the button tool and you get a dialog box waiting for your instructions for the button to be typed in.

The last tool in the bottom row of the tool palette is the slider, a unique tool that allows the user to control the speed with which something happens, by pushing a horizontal slider to the right (faster) or to the left (slower).

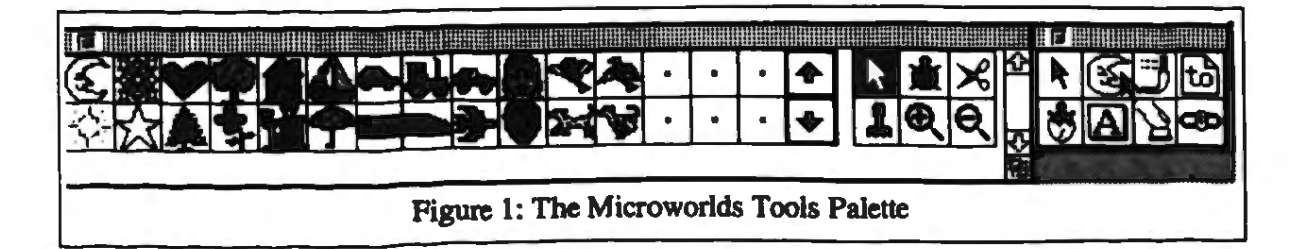

(see Fig. 2). After clicking on this tool and clicking on the screen you can change the default name of the slider and set its speed range.

Next to the Tool palette (Fig. I) in the shapes window arc some tools for turtle housekeeping. The turtle tool allows you to change the costume of any turtle already

Twinkle Little Star" play in the background? Everything stopped while one turtle moved or one note played. Well now it can all happen at once without any stoppages, depending on your memory size. In the scene following called Dance, all of the people can dance at once or individually, simply by clicking on a dancer. Meanwhile the music

Logo Writer on the Mac) via a microphone can be entered and saved and "original" keyboard music can be composed (using a synthesiser of sorts) and saved for incorporation into your project.

There is more, of course, but it would be better for you to discover all of the great things you and your students can do

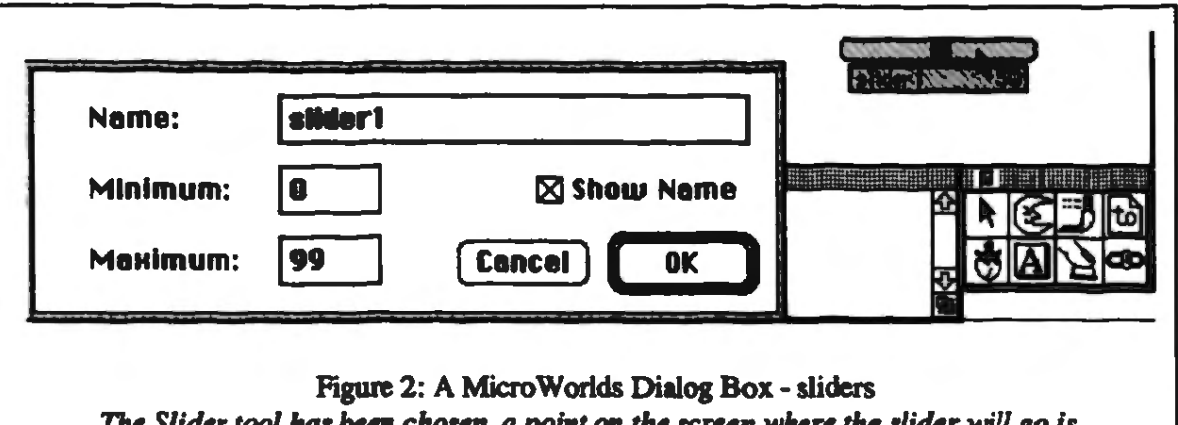

*The Slider tool has been chosen, a point on the screen where the slider will go is clicked and a dialog box appears* 

showing, The scissors "cut'' out any object you want removed and the rubber stamp does what you'd expect. The most exciting tools here are the magnifying glasses which can magnify a shape (or shrink it), something I believe every LogoWriter user has wished for.

One of the big advantages, in my mind, of MicroWorlds over other Logos, is the concept of parallel processing. In simple terms, this means the ability to have more than one action happening in real time. Remember how you have tried to make three turtles move independently while having "Twinkle

plays endlessly when the "dance" button is clicked.

The slider bar called "speed" controls the male dancer second from the top on the right. Moving the slider right or left controls the size of the step be takes - all while the other people are dancing. All of the shapes were created in the shape table and this whole project was completed by a novice Micro Worlds user in about 2 hours.

The music fans have been well and truly catered for in Micro Worlds. There is a separate section under the Gadgets menu where both recorded sound (similar to

(such as making balloon text boxes). In my experience with both teachers and students, the excitement generated is a refreshing change from the frustrations experienced with other software when new users suddenly find themselves confronted with the familiar hill of learning before even a simple task can be performed. In keeping with LCSl's tradition, it's simple, even for Logo novices, to get some action happening, and fun too.

I wish I could say that Micro Worlds is a perfect educational tool. I can't. There are some frustrating features. Logo purists may

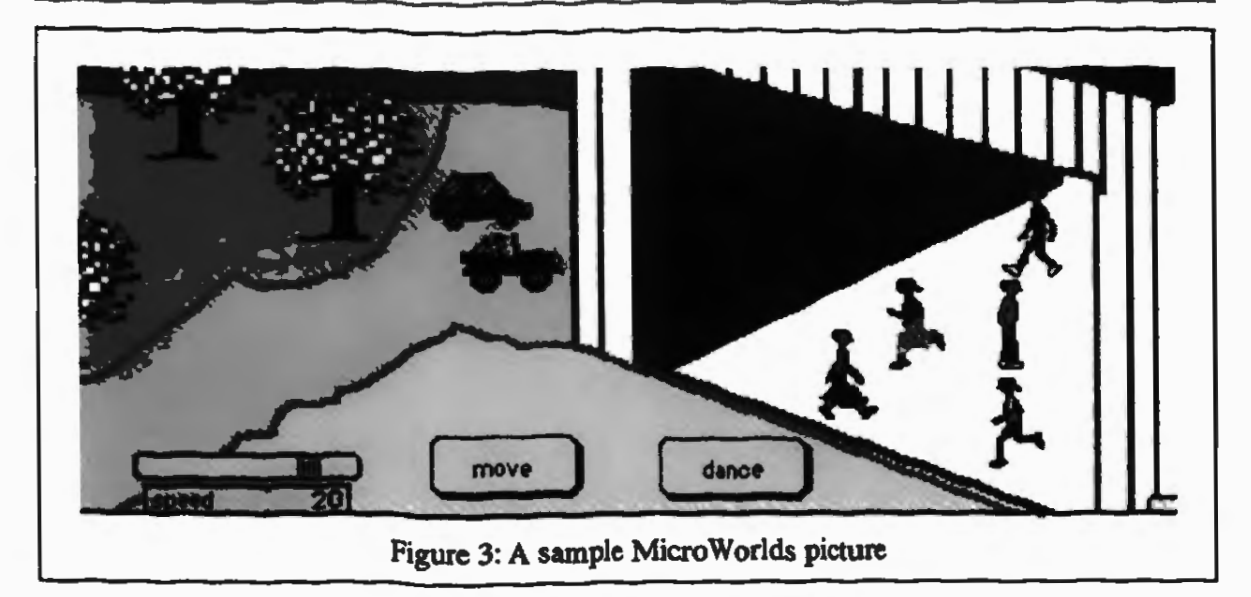

gasp in horror at the automatic features that may appear to take the "thinking" out of Logo. The picture can become cluttered with buttons, sliders and text boxes (it would be nice to be able to make these invisible when not needed). And, most frustrating of all, for me, is the difficult process one has to go through to combine projects. I recently gave a group of teachers a project idea to work on individually, with the **idea** of joining all of their pages into one "book". Unfortunately you can only make pages within a project, and connecting projects together is very messy and tedious and not for the faint**hearted.** 

These grumbles aside, MicroWorlds is an exciting and colourful package, almost guaranteed to motivate even the most reluctant student. It provides all the necessary Logo programming tools as well as hypermedia capabili· ties. It should be included on any school's future software list. Buy it and enjoy it!

**Teaching LogoWriter** Programming

Jenny Callahan Cleeland Secondary College Victoria

As with any subject in the school curriculum, there are many different approaches that can be used in teaching computer programming. In analysing the characteristics of each of these approaches the following questions need to be con **idered:** 

• Who is in control of the activity, the teacher or the student?

• Who initiates the activities, teacher or student?

• Is the work goal oriented or exploratory?

• Is the teacher's guidance prescriptive or sought when needed?

• Is the programming being

taught from the top down or the bottom up?

In two papers, *Teaching Computer Programming*  ( 1981) and *Approaches <sup>10</sup> Teaching Logo Programming*  ( 1985), McDougall describes a total of five approaches to teaching programming:

#### **t. Syntax Approach**

The teacher presents statement types, a few at a time with those most easily understood or most commonly used presented first. Students are set programming exercises using these statements, a few at a time, to write programs or program segments.

In this approach the teacher is the controller and initiator of the activity in the classroom. The work could be generally described as goal oriented as students are presented with set exercises or projects to complete. This is an example of a bottom up approach to teaching computer programming.

Students are presented with a the initial commands have search for the "best", most<br>complete pre-written pro-<br>been taught learners begin to effective way to create envicomplete pre-written pro-<br>gram. The program is run, take control of their own gram. The program is run, take control of their own ronments in which learners output displayed, and a dis- outcomes. develop knowledge and skill lows. The various parts of the **4. Turtle Humming** program are related to the

period, control is given over limited to exploring with the more exploratory in nature. further example of bottom up<br>This is an example of pro-<br>programming as learners This is an example of prothe top down, with the teach- mands. er's guidance being sought when necessary. 5. Logo on the Run *In my vision, the child pro-*

dles in Logo using basic a program for that movement. procedure or program is then initially, however it could debug stage. Using this teacher's time especially in

proach syntax approach described earlier. ln this approach, once Teaching involves a constant

outcome. Students can then Learners use a small "phrase" ing what will be the most<br>be set to explore similar and repeat and change it. The effective method of teaching be set to explore similar and repeat and change it. The effective method of the programs using the same phrase is programmed by the any particular topic: programs using the same phrase is programmed by the any particular topic:<br>
commands. learner using very simple • Why am I teaching this learner using very simple commands. This is an ap-<br>proach where the learner has <br>• Who am I teaching? In this approach the teacher proach where the learner has • Who am I teaching?<br>initiates the activity in the control of the situation but the • What are the desired outinitiates the activity in the control of the situation but the • What are the desired of classroom, but due to the  $\alpha$  activity is initiated by the comes of my teaching? classroom, but due to the activity is initiated by the comes of my **teaching?**  more varied projects under-<br>teacher. The work can be **•** What facilities are available<br>taken after the initial teaching classified as exploratory but is to aid in teaching this subject? taken after the initial teaching classified as exploratory but is to the learners. The work is phrase. This approach is a **Why Teach Computer**  gramming being taught from begin with very simple com- In his book **Mindstorms**, the top down, with the teach- mands. Seymour Papert states;

learner's inclinations. What- *sense of mastery over a piece*  The process is exactly as ever the learner wants the *of most modern and powerful*<br>described. The learner doo-<br>turtle to do, the teacher writes *technology and establishes* described. The learner doo-<br>dles in Logo using basic a program for that movement. *contact with some of the* commands, then begins to This approach avoids students *deepest ideas from science,*  plan outcomes - design. The having to learn Logo syntax *from mathematics and from* procedure or program is then initially, however it could *the art of intellectual model* modified or built on in the take a large amount of the *building.* (Papert, 1980, p. 5) approach, the learner is in initial stages. While learners ln the years since control of, and initiates the arc in control of what they do **Mindstorms** was first pub-<br>activity. The work is explora- on the computer, and initiate lished there has been a wealth activity. The work is explora- on the computer, and initiate lished there has been a weal<br>tory and the teacher's guid-<br>their own work, they are very of literature and research to tory and the teacher's guid-<br>
ance can be sought when dependent on the teacher (at show that children learn best ance can be sought when dependent on the teacher (at show that children learn becessary. This differs from least initially) to write the when they are interested. necessary. This differs from least initially) to write the when they are interested,<br>the whole program approach programs for them. The work involved and in control of the the whole program approach programs for them. The work involved and in control of the<br>in that it is being taught from in this case is exploratory and learning process. Computer in that it is being taught from in this case is exploratory and learning process. Computer<br>the bottom up. Learners only the teacher's guidance sought programming is a powerful the bottom up. Learners only the teacher's guidance sought programming is a powerful<br>encounter procedures as they when required. This is an medium which teachers can encounter procedures as they when required. This is an medium which teachers can see a need for them. It is not approach where programming utilise to place learners in see a need for them. It is not approach where programming

2. Whole Program Ap- however as prescriptive as the is taught from the bottom up.

outcomes. develop knowledge and skills. cussion of the program fol-<br>
lows. The various parts of the **4. Turtle Humming** to the following questions play a major role in determin-

- 
- 
- 
- 

*grams the compuler and in*  3. **Doodle, Design, Debug** The teacher follows the *doing so, both acquires a* 

control of the learning process. As such, it is a valuable subject in itself, and a valuable aid to learning across a variety of subjects.

In deciding how to teach programming, the teacher should keep in mind that much of the value of learning programming is gained by placing the student in control of that learning.

## To Whom Am I Teaching **Programming?**

*As* a secondary teacher I need to consider carefuUy the experience and abilities of all the students in my class. As a rule the group wiU have a diverse range of computer experience. Some may already have learned programming in primary school or elective programs in secondary school. Some may have had very negative experiences, as the Year 12 student who walked past one day, looked at the computer screen in front of me and said, "Oh, that's that Logo stuff. I never understood that." Others may be extremely skilled and have no need to be taught anything. *As* the majority of the research on Logo seems to have been carried out in primary classes, these conditions facing the secondary teacher have not **been** researched or discussed in any great depth. They are not however atypical of a secondary class in any subject. In all subjects we encounter students with a wide range of prior experiences and knowledge, and we have developed skills to teach each of these students.

## **What Are the Desired** Out**comes of Teaching Programming?**

The desired outcome *is* an improvement in the student's learning and motivation. Whether programming *is*  being taught purely as part of a computer studies course, or it is being taught so that students can use it for Maths, English, Science, etc., it can be a valuable tool in enhancing both learning and motivation.

### **What Facilities Are Available for Teaching Programming?**

Most secondary schools would have at least one computer room with at least enough computers for two lo a computer. At Cleeland Secondary College (where I work as a Maths and PE teacher) we have two fully equipped rooms with IBM compatible computers. There are sufficient computers in each room for a computer between two students. These all have Logo Writer on them. We also have six Macintosh computers in a literacy centre, however these do not have LogoWriter. The logistics involved in organising the use of either of the computer rooms for any ongoing programme are quite prohibitive. I would have to match when my class is timetabled against

a non-computer class in a computer room and organise a weekly room swap. While this is not impossible, *it is* a far cry from an ideal situation.

If it were found that my class could not achieve a regular time in a computer room, *this*  might affect the teaching approach chosen. If *I* were confined to a room with a blackboard, yet wanted to teach programming, perhaps a lesson on syntax would be better than no lesson at all. This could then be followed up by a lesson in a computer room at a later time.

### **Which Method of Teaching Programming Would** Con**tribute to the Most Effective**  Learning in Students?

As with all teaching and learning environments, there is no "best" method that worts *all* tbe time. As a teacher I firmly believe however that when the learner is in control of the learning environment and determining the outcomes, experience shows that he or she will learn far better than when the environment is externally controlled. If we are after understanding, if we wish students *to* **be** motivated *to*  learn, we must choose the teaching methodology that best achieves this.

In her book Children Designers, Harel (1991) describes three Logo learning environments which she created as part of a research project:

#### I. **Isolated Logo**

Students learnt Logo in the school computer lab. They were taught by the computerroom coordinator, and did short programming exercises and assignments on which they were then graded.

#### 2. **Integrated Logo**

Students worked in an open area near the classroom. Work was project oriented, with programs being integrated into a specific curriculum. Work was graded in a highly subjective manner taking into account the students' input, and the final projects.

#### 3. **Software Design Logo**

This was an extension of the Integrated learning environment. The students worked on one project over the term of the study: to write a program to teach younger students fractions. They were designing a real product for real people.

The environments set up by Harel show examples of the syntax approach - Isolated Logo, and the whole program approach - Integrated Logo and Software Design Logo.

While the research described in **Children Designers** was not set up solely to compare outcomes from different approaches to teaching Logo, the results showed clear differences in learning outcomes. The students involved in writing real programs performed better in post-tests than the other two groups, while those in the Integrated Logo environment had learned more in all areas than those in the Isolated Logo group.

The results of Harel's research suggest that children learned best when they were involved in a rich, meaningful, and complex task, working towards designing and programming a *real* product for *real* people.

Which approach achieves the most effective outcomes? In my discussions I have concentrated mainly on the whole program approach and the syntax approach, as I feel that the other three approaches are more appropriate for primary school students.

It is always tempting to take **the** approach that keeps the teacher in control of the learning environment. The uncertainty of twenty-five students undertaking twentyfive different projects can **be**  daunting to the best of teachers at the best of times. However, the approach in which learners have control of their learning, in which learners are being taught to read and understand whole program before writing their own, and in which learners are determining their own goals would seem to be the approach that will produce the most effective learning. As a teacher, keeping in mind constraints already mentioned, I would

ideally seek to create an environment where the students were learning programming by the whole program approach and working on projects that were meaningful to them.

#### **References**

Hare!, I. (1991) Children Designers Ablex Publishing Corporation.

McDougall, A. (1981) Teaching Computer Programming. In Rogerson, A. (ed.) Mathematics: Myths and Realities Mathematical Association of Victoria, 370- 3.

McDougall, A. (1985) Approaches to Teaching Logo Programming. In Duncan, K. and Harris, D. (eds.) Computers in Education North-Holland 623-7.

Papert, S. (1980) Mlndstorms: Children, Computers and Powerful **Ideas** Harvester.

#### **BOOK REVIEW**

**Debora Goldman Mount Scopus [Jemonal College Victoria** 

#### **Interactive Problem Solving Using Logo**

by Heinz-Dieter Boeker, Hal Eden, Gerhard Fischer, published 1991 by Lawrence Erlbaum Associates

**ISBN 0-8058-0305-X (cloth) 0-8058-030-8 (paper)** 

Some weeks ago, while waiting for my children at the library, I browsed through the latest books received. There, amongst the fiction and children's references, shone a gem: Interactive **Problem Solving Using Logo. Just by skim**ming the book I could see how valuable this could be, for teachers, educators and even students not very familiar with advanced Logo.

The book is divided into seven parts. The first part takes the reader through fundamentals in **Logo programming: proedures, debugging,**  variables both local and global, and list process**ing. Each chapter contains clear illustrations of concepts as pictures, flow chars, or "maps".**  There are sample programs with outputs along **the way and at the end of each chapter there are exerciss.** 

In fact, although the topic areas change, the format is the same throughout: clear illustrations to explain a point being made, sample proce**durs, and exercises.** 

Part Two looks at mathematical topics such as prime numbers, greatest common divisor, change of base, recursion, and problem solving.

Part Three is for the computer scientist examining sorting, pattern matching, simulations, formal languages, and so on. Part Four looks at Artificial Intelligence, Part Five at Linguistics,

**Six at games, and Seven at new develop**ments in computers and education such as **object-oriented programming, and extensions**  to programming in Logo.

The five appendices contain primitives used in the book (with explanations), utility procedures, and additional resources for extra reference.

As a resource this book is excellent. I have **yet to explore its capabilities as a teaching tol. My estimation is that it is easy to read**  either as a whole or jumping from section to section. It is definitely a book well worth **rading, if not owning.** 

#### **Secret Messages**

**Peter J Carter Lockleys, South Australia** 

**One of the easiest ways of enciphering messges is to substtute one letter for another, perhaps m for a. The idea has been used for centuries, often with a pair**  of discs with the letters around their **peripheries. Thee procedures do the same thing with a pair of lists. Rotate the lists before you start, eg.** ROTATE **<sup>14</sup>**

TO ENCIPHER :MESSAGE IF EMPTY? : MESSAGE [OP I]] OP SE ENCIPHERWORD FIRST :MESSAGE ENCIPHER BF :MESSAGE END

TO ENCIPHERWORD :WORD IF EMPTY? :WOAD [OP"] OP WORD SWAP FIRST :WORD :ALPH :SUBST ENCIPHERWORD BF :WORD END.

#### TO DECIPHER :MESSAGE IF EMPTY? : MESSAGE [OP IT] OP SE DECIPHERWORD FIRST :MESSAGE DECIPHER BF :MESSAGE END

TO DECIPHERWORD :WORD IF EMPTY? :WORD [OP "] OP WORD SWAP FIRST :WORD :SUBST :ALPH DECIPHERWORD BF:WORD END

TO SWAP :LETTER :ALPH :SUBST IF EMPTY? :ALPH [OP :LETTER] IF :LETTER= FIRST :ALPH [OP FIRST :SUBST] OP SWAP :LETTER BF :ALPH BF :SUBST END

TO STARTUP MAKE "ALPH [A B C D E F G H I J K L MNOPQRSTUVWXYZJ MAKE "SUBST [A BCD E F G H I J KL MNOPQRSTUVWXYZ] END

TO ROTATE :NUMBER MAKE "SUBST ROTATEAUX :SUBST :NUMBER END

TO ROTATEAUX :LETTERS :NUMBER IF O = :NUMBER [OP :LETTERS] OP ROTATEAUX SE BF :LETTERS FIRST :LETTERS :NUMBER - 1 END

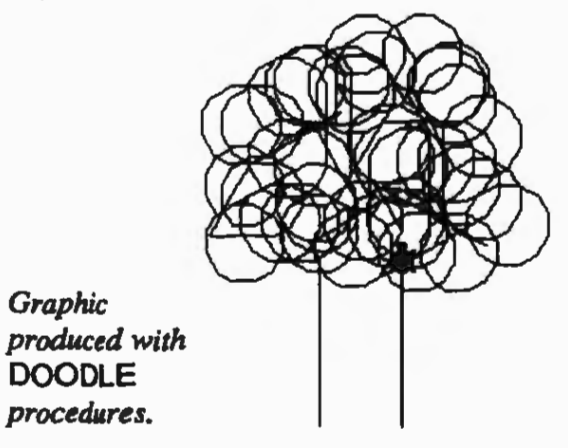

DOODLE. A Macintosh Logowriter for Toddlers

> Michelle Goodwin Victoria

DOODLE is an adaptation for Macintosh Logo Writer of a program called TODDLER, a single-key Logo for the Apple II computer (from the book **Leaming Logo on the Ap**ple II by A. McDougall, T. Adams and P. Adams - Prentice Hall, 1982)

To start the program running, type STARTDOODLE **10** (or some other number - the number sets the distance to be moved by the turtle on each command). Then single keystrokes can be used to move the turtle, change its colour, and control the screen. F, B, Land R move and tum the turtle. S, T and C make a square, a triangle and a circle respectively. Q, P and W clear graphics and control the pen and wrapping. Y is a fill command. The numbers O - 9 set different colours for the turtle. X stops the program.

TO STARTDOODLE :SPEED CG SETBG O SETC 1 MAKE "ADD 0 MAKE "REM 0 MAKE "REMPEN 0 DOODLE :SPEED END

TO GETCOMMAND :FAST MAKE "COM READCHAR IF :COM  $=$  "F [FD :FAST]  $IF:COM = "BIBK : FASTI$ IF :COM = "R [RT 30 MAKE "ADD :ADD + 30) IF :COM= "L [LT 30 MAKE "ADD :ADD+ 30) IF :COM = "S  $[SQUARE : FAST + 20]$  $IF:COM = "T [TR] : FAST + 20]$ IF :COM= "C [CIRCLE :FAST] IF : $COM = "Q [CG]$  $IF : COM = "P [PENS]$ IF :COM  $=$  "W [WRAPS] IF : COM  $=$  "Y [FILL]

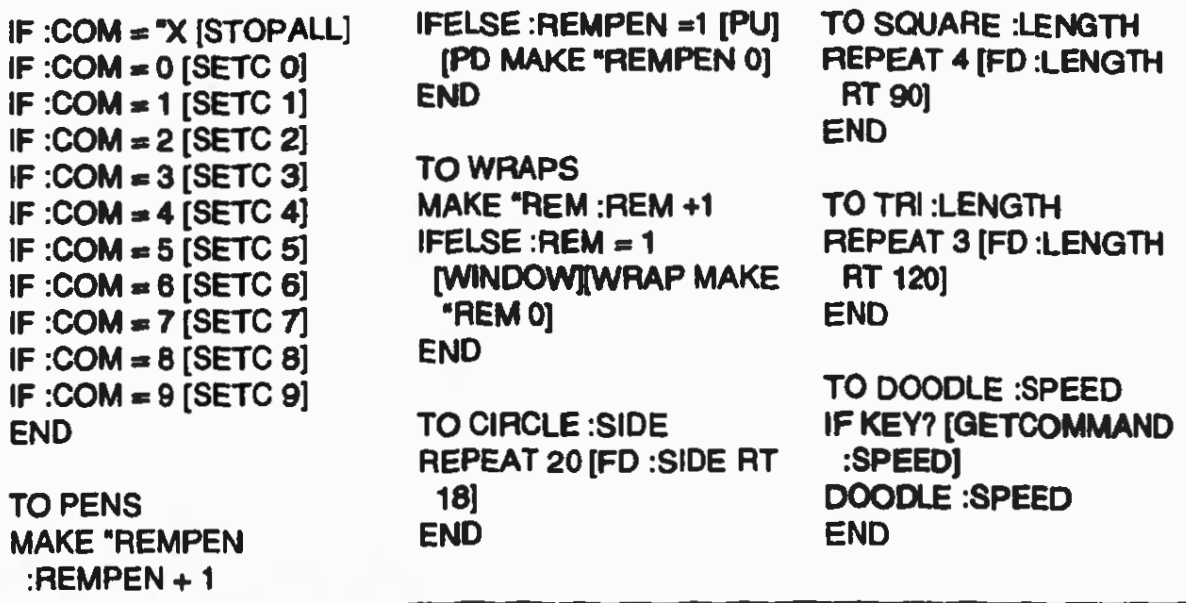

**Animals and Elements:** The Use of Binary Decision Programs in Teaching

Nicholas Derry Carey Grammar School Victoria

#### **Introduction**

The ability of Logowriter to deal with lists enables it to be used to work through complex binary structures. Thi article examines how this ability can be used as a teaching aid. A number of programs will be presented and comment made about their possible use in the classroom.

#### **ANIMAL (Abelson, 1982)**

Originally written in Logo, this program was adapted by the author to run in LogoWriter. The programs developed later draw considerably on the ideas in the ANIMAL program.

The hierachical structure of this program employs a series of yes/no questions to decide which part of the program to use next, and hence ultimately to identify an animal the operator of the program has selected. This idea may be iJlustrated by the diagram below.

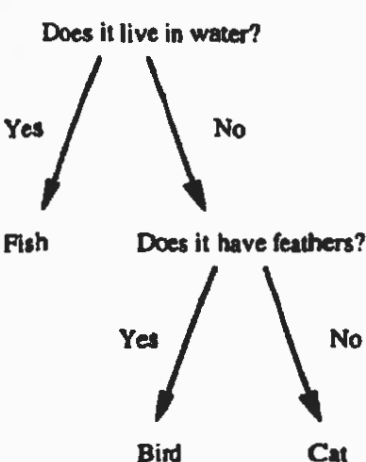

To run the **ANIMAL** program the 'knowledge' list has first to be supplied with an animal.

MAKE "KNOWLEDGE "DOG ANIMAL

The feature of this program is its capacity to learn. Imagine that the program has been started up with 'fish' as the only animal it knows. The program asks the user if the animal they were thinking of is a fish. [f the answer is 'no', the program asks for a question that distinguishes a fish from the user's animal. In effect, the program is expanding the tree structure as shown in the example above.

#### **ELEMENT**

This is a simple adaptation of the **ANIMAL** program, involving the identification of an element rather than an animal. It runs in exactly the same way as ANIMAL, the only changes being the wording that comes up on the screen, and the change of one sub-procedure name to match the input.

Code for the ELEMENT program follows. To run it the 'knowledge' list has first to be supplied with an element, then type ELEMENT. For example:

#### MAKE 'KNOWLEDGE "OXYGEN ELEMENT

The power of this program lies in its potential as a probe of student understanding. Students could be given a list of elements, for example, and asked to devise questions that would distinguish between pairs of them by means of yes/no questions. This would allow for a detailed analysis of understanding, particularly if the elements chosen were similar in their properties.

Of course, the potential of this program does not just lie in science. It has the potential to probe student understanding in any area where objects/concepts/facts may **be** distinguished by yes/no questions.

A current problem with this program in Logo Writer is that the author was unable to find a means of saving the workspace, which is where the aquired knowledge of ELE-MENT is stored. This means that the questions devised by the students would have either to be written down for the teacher to see, or teachers would have to run the program once the students had 'taught' it to distinguish between the selected elements.

#### **[We** *have refe"ed this one to Dr. Turtle; see elsewhere in this issue. Eds.*]

TO ELEMENT PR [THINK OF AN ELEMENT.] PR [I SHALL TRY TO GUESS IT BY ASKING QUESTIONS.) CHOOSE.BRANCH :KNOWLEDGE PR [LET'S TRY AGAIN . . . ] END

TO QUESTION :NODE OP FIRST :NODE END

TO YES.BRANCH :NODE OP FIRST (BF :NODE) END

TO NO.BRANCH :NODE OP LAST :NODE END

#### TO CHOOSE.BRANCH :NODE

IF (WORD? :NODE) [GUESS :NODE STOP)

MAKE "RESPONSE ASK.YES.OR.NO (QUESTION :NODE)

IF :RESPONSE = [YES] [CHOOSE.BRANCH (YES.BRANCH :NODE) STOP] CHOOSE.BRANCH (NO.BRANCH :NODE) END

TO ASK.YES.OR.NO :QUESTION PR :QUESTION **MAKE** "INPUT AL  $IF : INPUT = [YES] [OP [YES]$  $IF : INPUT = [NO] [OP [NO]]$ PR [PLEASE TYPE "YES" OR "NO"] OP ASK.YES.OR.NO :QUESTION END

TO ADD.A.OR.AN :WORD IF (FIRST :WORD) =  $[A E I O U]$  [OP SE "AN :WORD] OP SE "A :WORD END

TO GUESS :ELEMENT MAKE "FINAL.QUESTION (SE [IS IT) (ADD.A.OR.AN :ELEMENT) [?]) MAKE "RESPONSE ASK.YES.OR.NO :FINAL.QUESTION IF : RESPONSE  $=$  [YES] [PR [LOOK HOW SMART I AMI] STOP] GET.SMARTER :ELEMENT END

TO GET.SMARTER :WRONG.ANSWER PR [OH WELL, I WAS WRONG. WHAT WAS IT?] MAKE "RIGHT.ANSWER (LAST AL) PR [PLEASE TYPE IN A QUESTION WHOSE ANSWER) PR (SE [IS YES FOR] (ADD.A.OR.AN :RIGHT.ANSWER) [AND]) PR (SE [NO FOR) (ADD.A.OR.AN :WRONG.ANSWER))

MAKE "QUESTION AL EXTEND.KNOWLEDGE :QUESTION :RIGHT.ANSWER :WRONG.ANSWER END

TO EXTEND.KNOWLEDGE :NEW.QUESTION :YES.ANSWER :NO.ANSWER MAKE "KNOWLEDGE REPACE :KNOWLEDGE :NO.ANSWER (LIST :NEW.QUESTION :YES.ANSWER :NO.ANSWER) END

TO REPACE :TREE :NODE :REPLACEMENT IF :TREE = :NODE [OP :REPLACEMENT] IF WORD? :TREE [OP :TREE] OP (LIST QUESTION :TREE REPACE (YES.BRANCH :TREE) :NODE :REPLACEMENT REPACE (NO.BRANCH :TREE) :NODE :REPLACEMENT) END

Were it possible to save the workspace, it would **be** relatively simple to adapt this program into a guessing game that could be programmed by the teacher for use by students, by changing the wording of the print commands already in the program. For example, in the ELEMENT procedure PR [THINK OF AN ELEMENT] would be changed to PR [I WILL THINK OF AN ELEMENT].

### **ANALYSE**

Although much simpler than ELEMENT, this program uses the same basic structure, a series of questions to which the answer can only be yes or no. The answer selected determines the direction the program takes. The program is given in the following code.

TO ANALYSE CT PR [WE ARE GOING TO TRY AND IDENTIFY THE CHEMICAL YOU HAVE

BEEN TESTING] PR(] PR [HAVE YOU GOT YOUR RESULTS?] PR[] PR [PLEASE TYPE 'Y' FOR YES OR 'N' FORNO.] PR[] MAKE "INPUT ANSWER.YES.OR.NO IF :INPUT= [YES] [PR [GOOD]] IF :INPUT  $=$  [NO] [OP DUNCE] QUESTION1 END TO ANSWER.YES.OR.NO IF READCHAR  $=$  "Y [OP [YES]] OP [NO] PR [PLEASE TYPE Y OR NJ OP ANSWER.YES.OR.NO END TO QUESTION1 PR [PLEASE TYPE 'Y' FOR YES OR 'N'

FOR NO TO THE FOLLOWING QUESTIONS] PR[] PR [IS A WHITE PRECIPITATE FORMED?] IF READCHAR = "Y [OP QUESTION2] OP QUESTION3 END

TO QUESTION2 PR[] PR [IS THE PRECIPITATE SOLUBLE IN EXCESS AQUEOUS **AMMONIA**  SOLUTION?] IF READCHAR = "Y [PR [YOUR CHEMICAL IS: ZINC] OP **AGAIN]**  OP QUESTION4 END

TO OUESTION3 PR[] PR [IS A BLUE PRECIPITATE FORMED?] IF READCHAR = "Y [PR [YOUR CHEMICAL IS: COPPER(ll)] OP **AGAIN]**  OP QUESTIONS END

TO QUESTION4 PR[] PR [IS THE PRECIPITATE SOLUBLE IN EXCESS NAOH SOLUTION?] IF READCHAR = "Y [OP QUESTION?) OP QUESTION6 END

TO QUESTIONS PR[] PR [IS A RED/BROWN PRECIPITATE FORMED?1 IF READCHAR = "Y [PR [YOUR CHEMICAL IS: IRON(llI)] OP **AGAIN)**  PR [YOUR CHEMICAL IS: IRON(II)) OP **AGAIN**  END

TO QUESTION6 PR[) PR [DOES A SOLUTION OF THIS ION GIVE A BRICK RED FLAME COLOUR?] IF READCHAR = "Y [PR [YOUR CHEMICAL IS: CALCIUM) OP AGAIN) PR [YOUR CHEMICAL IS: MAGNESIUM] OP AGAIN END

TO QUESTION? PR[) PR [IS A WHITE PRECIPITATE FORMED WHEN SODIUM SULFATE SOLUTION IS ADDED?] IF READCHAR = "Y [PR [YOUR CHEMICAL IS: LEAD(II)) OP AGAIN] PR [YOUR CHEMICAL IS: ALUMINIUM] OP AGAIN END

TO DUNCE PR [WELL GO AND GET THEM! PRESS <ANY KEY> WHEN YOU ARE READY TO CONTINUE) IF READCHAR = "RETURN OP QUESTION1 END

TO AGAIN PR[) PR [DO YOU WANT TO IDENTIFY ANOTHER CHEMICAL?] PR [TYPE Y TO CONTINUE, N TO STOP) PR[) IF READCHAR = "Y [OP QUESTION1) PR [OKI SEE YOU NEXT TIME] END

To run the program, type ANALYSE in the command centre. The program has an automatic screenclear, so care must be taken not to try to run it while on the flipside.

This program aims to provide a data base that students can use in the laboratory as they are performing experiments. Qualitative analysis of this type is used primarily for teaching practical technique. Since it is not the aim to teach a knowledge base of chemicals, it is therefore acceptable for students to use a program such as this. If they are not performing the tests accurately this database will be of no use to them anyway.

The basis of the program is clearly expandable to encompass more chemicals, or adaptable to other science topics or indeed other subjects. Plant and animal classification could easily be translated into a program such as this.

Disadvantages of the current program are that its error catching mechanisms are very basic, and the program will not respond in any way to keys other than those specified. Given its potential for use in a classroom where students delight in testing out what different keys will do to a program's operation this is clearly a disadvantage.

#### **Reference**

Abelson, H. (1982) **Apple Logo.** Byte/ McGraw-Hill.

#### How to Run a Sports Day...

Peter J Carter Lockleys South Australia

I once gave a Year 12 class the task of developing a spreadsheet to calculate the results for a Sports Day. They needed some data to test their work, so I wrote a few LogoWriter procedures to generate a set of 'results' for each student:

#### Procedures for Sports Day spreadsheet assignment

TO SPORTSDAY CT PR "IRESULTS FOR SPORTS DAYI PR" PR "IU16 BOYS 400 Ml UAGE 1 :HOUSES PR " PR TIME :8400 PR" PR "IU16 GIRLS 400 Ml UAGE 1 :HOUSES PR " PR TIME :G400 PR" PR "IU16 BOYS SHOT PUTI UAGE 1 :HOUSES PR " PR TIME :BSHOT PR" PR "IU16 GIRLS SHOT PUTI UAGE 1 :HOUSES PR " PR TIME :GSHOT PR ' PR "IOPEN BOYS 100 Ml OPEN 1 PR" PR TIME :B100 PR' PR "IOPEN GIRLS 100 Ml OPEN 1 PR" PR TIME :G100 PR' PR 'IOPEN BOYS HIGH JUMPI OPEN 1 PR \* PR TIME :BJUMP PR ' PR "IOPEN GIRLS HIGH JUMPI OPEN 1 PR ' PR TIME :GJUMP END

TO UAGE :PLACE :HOUSES IF EMPTY? :HOUSES [STOP) **MAKE** 'POS **1** + RANDOM COUNT :HOUSES PR (SE :PLACE ITEM :POS :HOUSES CHAR 32) CB CB UAGE :PLACE + 1 REMOVE :POS :HOUSES END

TO REMOVE :PLACE :LIST IF EMPTY? :LIST [OP '] IF  $1 = P LACE$  [OP BF : LIST] OP SE FIRST :LIST REMOVE :PLACE - 1 BF :LIST END

TO OPEN :PLACE IF :PLACE> 4 [STOP) PR (SE: PLACE ITEM 1 + RANDOM 4 :HOUSES CHAR 32) CB CB OPEN : PLACE  $+1$ END

TO TIME :LIST OP ITEM 1 + RANDOM 5 :LIST END

### TO STARTUP

MAKE "HOUSES [BOOLE LOVELACE TURING ZUSE] MAKE "B400 [1:12 1:10 1:08 1:07 1:06] MAKE "G400 [1:13 1:11 1:09 1:07 1:05] MAKE "BSHOT [11.2 11.5 11.8 12.1 12.3) MAKE "GSHOT (7 .8 8.1 8.2 8.3 8.4) MAKE "B100 [11.8 11.7 11.6 11.5 11.4] MAKE "G100 [14.2 14.0 13.713.5 13.2)

MAKE "BJUMP [1.71.72 1.741.761.78) MAKE "GJUMP [1.5 1.52 1.54 1.56 1.58) END

*Graphic produced with* DOODLE *procedures* • *see page 21.* 

#### Dear Dr. Turtle...

This section is for your Logo problems. Post your problems and Dr Turtle **and a panel of "experts"** will **attempt to answer**  them.

#### *Dear Dr. Turtle,*

*Nicholas Derry, in his article about the*  ELEMENT *program* in the current issue, *notes a problem as follows: "A Cllrrent problem with this program in Logo Writer is that tire author was llnable to fmd a means of saving the workspace, which is where the acqllired knowledge of* ELEMENT *is stored. This means that the questions devised by the students would have either to be wrirten down/or the teacher to see, or the teacher would have to run the program once the students had taught it to distinguish between the selected elements." This looks like one for you* - *what would you suggest? Eds.* 

Well, at last, a genuine letter asking for some advice.

To capture some text and to be able to use it later can be done in a number of ways. One way is to create a set of tools for this purpose and then import them into your page with GETTOOLS "Pagename.

This way they are loaded "invisibly", on the Flip side and will be consistent. If you load more files than you need, they won't be seen anyway. (To see your invisible files, type SHOW TOOLLIST).

Here are a couple of tools to get you started. You might want to adjust them slightly to suit your particular needs

TO GET.WORDS :LIST CT HT TAB PR [TYPE A WORD ... or S to STOP] MAKE "LIST SE :LIST READWORD IFELSE EQUAL? LAST :LIST "S [NAME.LIST :LISTI [GET.WORDS :LISTI END

**TO READWORD** OP FIRST READLIST END

TO NAME.LIST :LIST **CT** PR<sub>D</sub> PR [HERE IS YOUR LIST....] PR 0 PR BUTLAST :LIST PR 0 PR [WHAT WOULD YOU LIKE TO CALL YOUR LIST?] PR <sub>0</sub> NAME BL :LIST READWORD END

To collect a string of words such as a sentence or an equation, you could use:

TO GET.SENTENCE :LIST CT HT PR ITYPE IN YOUR SENTENCE AND PRESS ENTER WHEN DONE] MAKE "LIST READLIST PR 0 PR [WHAT DO YOU WANT TO CALL YOUR SENTENCE?] PR D PR 0 NAME :LIST READWORD END

To use these tools, type GET.WORDS [] or GET.SENTENCE [] The empty brackets are necessary as input to allow the procedure to run. To use it in a procedure:

TO COLLECT.WORDS CT HT GET.WORDS [] END

If you want to use your list somewhere **else,**  you'll need to remember it or have the student remember it. If you want to name the list without asking the user for a name you could simply name it (say) X1 and store that name somewhere for later use.

Dr Turtle.

# OzLogo **LogoFile**

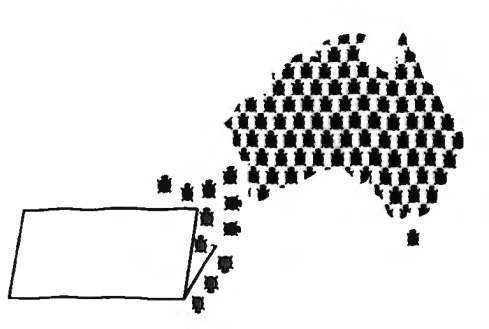

Magazine of OzLogo, a Logo Special Interest Group of the CEGV and MAV.

Vol. 2, Nos. 3 & 4

# **Inside** ...

Review of "The Children's Machine" Procedures for Drawing Glassware for Science Teaching Computer Programming Investigating Language with Logo Drawing Flags **SPIDER QUIZ** Towns of France Dear Dr Turtle

 $\ddot{\phantom{a}}$ 

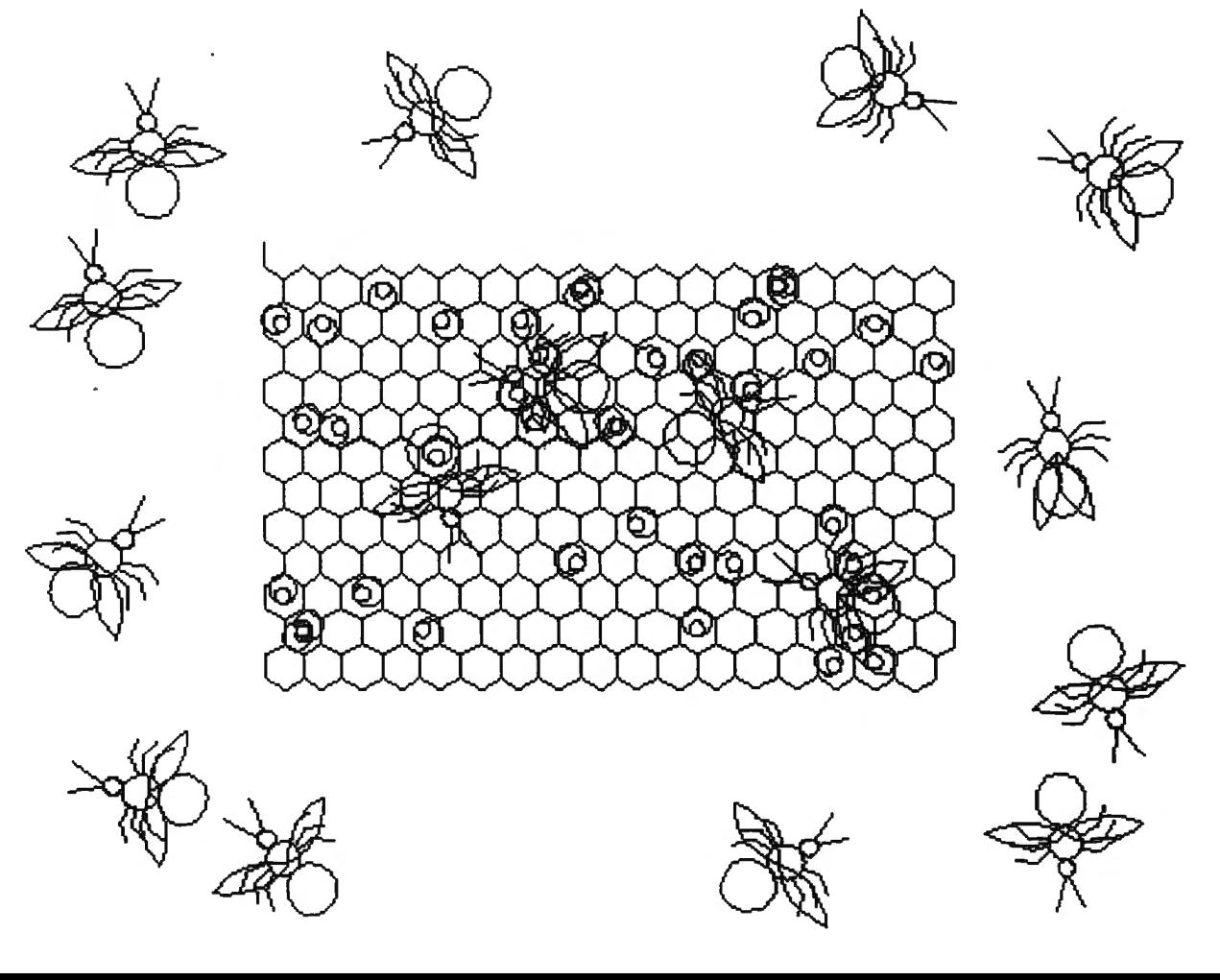

# **The Creative Tool Kit Every Student** Needs **MOYAYO**

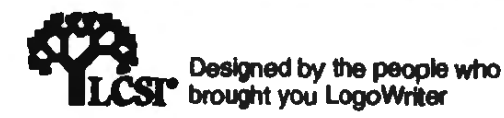

## **Cross-Curricula: MicroWorlds Project Builder**

- **A** learning environment that **Both**  encourages students to develop **packages**<br> **strategies while creating school include** strategies while creating school
- A Project book that takes you in any shape, style, through the entire process of colour or size, or in creating cross-curricula projects. any direction. creating cross-curricula projects, step by step.
- for creating backgrounds for stories.
- $\frac{1}{2}$  infinite number of turties that can makes it easy to set words to the set to different sizes and music. be set to different sizes and<br>shapes, and colours.
- Word-processing features such made background scenes, and as multiple text boxes, different
- hot spots that help start and stop balloons. animation, music and other special effects, as well as create **Package Contents:**<br>hypermedia links.

### **Micro Writer's Language Arts**

• A Projects book full of writing projects that illustrate how language and art can be used together to communicate ideas and emotions. Projects Include Haiku Visual Poetry, Advertising, Conqualn, and more.

# THREE EASY WAYS TO ORDER!

## **By Phone**

Call Toll Free 008 337 055 or (03) 786 7177 in the Melbourne Metro area

- 
- **Drawing and other visual** Drawing tool (and 140 colours) effects' tools such as anima-<br>for creating backgrounds for tools scrolling or flashing text.
	- **A music and sound centre that**
	- On-disk project starters, ready-
- fonts, sizes, styles, and colours, <br>plus the ability to place text over [ine Help System, Teachers or plus the ability to place text over line Help System.Teachers or<br>graphics, or in any direction. exercise their<br>students can even create their students can even create their • Easy to add buttons, sliders and own project-specific information

- Program disks includes on-disk sample projects
- MicroWorlds Project Book
- Teacher's Resource
- **How To Book**

*School's Pricing Se/\$130 6 User Lab Pack \$585 Unlimited Site Licence \$1595* 

# **By Mail**

Simply complete your order details and mall with your Purchase Order, credit card details or cheque to:

**ORDERS** 

Reply Paid AAA 146, P O Box 2053 Carrum Downs Vic 3201

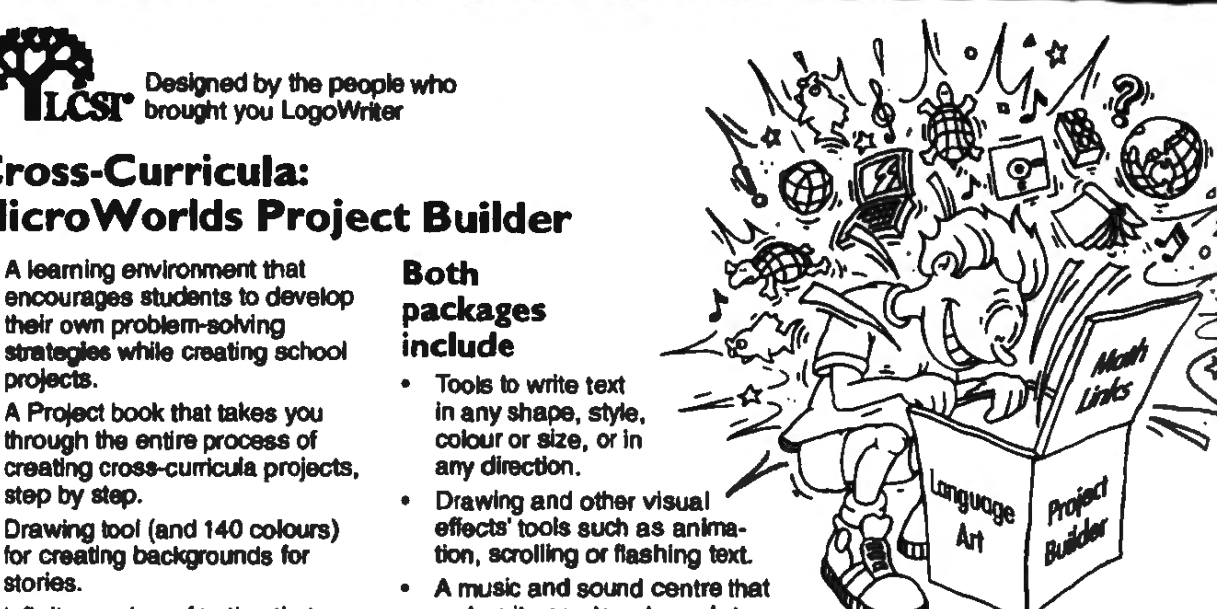

## **System Requirements:**

Macintosh colour computers (LC's colour Classics or better) 4Mb, Systam 7 or higher Hard Drive

Available from:

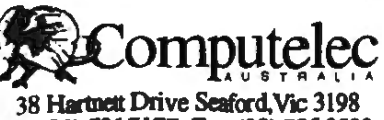

Ph: (03) 786 7177 Fax: (03) 785 3599

## By Fax Fax your order to us on  $(03)$  786 3599

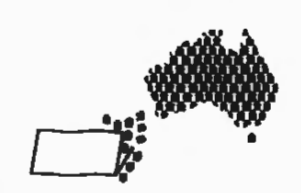

LogoFile is a magazine for interested users of Logo in education published by OzLogo.

OzLogo is a Special Interest Group of the Computing in Education Group of Victoria (CEGV) and the Mathematical **Association of Victoria (MAV).** 

Editors: **Anne McDougall** Leon Guss

**Assistant Editor:** Kirsly **McDougall** 

Contributions to be forwarded 10:

LogoFile Editor o,Logo Room 42 Statewide Resources Centre 217 Church Street Richmond VIC 3121

Membership foes **arc:**  \$20 per individual **\$JO per organisation.** 

Anach chequo made payable to 07Logo. Applications should be forwarded to:

Membership Secretary 071.ogo Room 42 Statowide Resources Centre 217 Church Street Richmond VIC 3121

## Editorial

This double issue of LogoFile marks the end of our second year of publication. Our aim has been to provide readers with a wide variety of material, ranging from relatively scholarly articles on topics such as Logo philosophy, pedagogy and practice, to short informal notes, reports and reviews, as well as plenty of procedures lo read, try out, alter and explore.

Responses we have received so far indicate that LogoFile is pleasing and useful to at least some Logo users out there. We are keen to meet your needs, so let us know your ideas for further articles and features to include.

We thank everyone who has contributed to Volumes I and 2 of LogoFile, and in particular our regular contributors, Jenny Betts, Peter Carter, Paul Dench, John Turner, David Williams, and of course Dr Turtle (David Rasmussen).

LogoFile Volume 3. No. 1 is being prepared now. The quality of the magazine depends upon readers and interested Logophiles sending in material to include in future issues. AND WE ARE WAITING FOR A COVER GRAPHIC **NOW!** Send us your contributions.

Anne McDougall Leon Guss

**Editors** 

### **Contents**

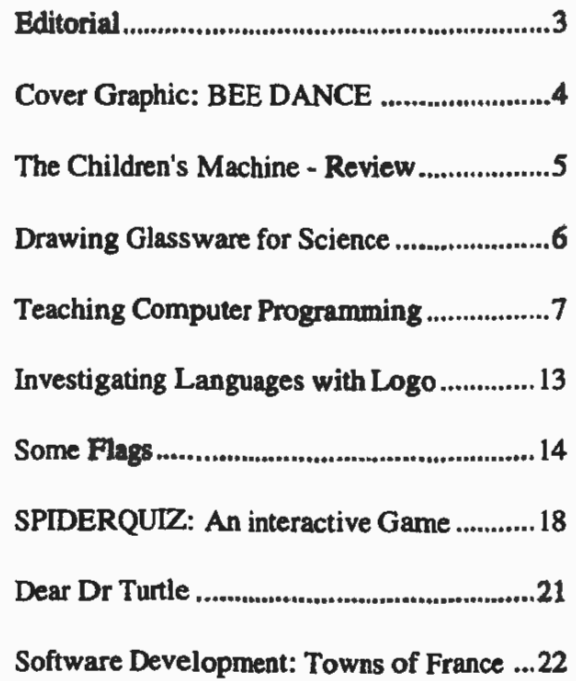

## Cover Graphic: BEE DANCE

"Bee Dance", the graphic on the cover of this issue of LogoFile was submitted by Paul Dench. It was developed from the work of two Year 7 students from Melville Primary School in Western Australia. The procedures were written for a BBC microcomputer. All of the lengths in the original code have been scaled to change the size of the design so that it fits conveniently on the screen of a Macintosh PowerBook.

Bee Dance demonstrates sophisticated use of random variables. The grubs are randomly distributed as the cells are drawn. Note how the bees carry the honey message by their random choice of position, heading and wing angle.

TO BEEDANCE HIVE BEES END

TO ANTENNAE RT 180 LARC 2 0.6 RT 90 FD 14 BK 14 RT 90 RARC 40.6 LT90 FD 14 BK 14 RT 90 RT 180 LARC 2 0.6 END

TO LARC :STEPS :SIZE REPEAT:STEPS[FD :SIZE LT 10) END

TO RARC :STEPS :SIZE REPEAT :STEPS [FD :SIZE RT 10) END

TO HIVE WINDOW HT PU SETPOS [-136 -70) SETH<sub>60</sub> PD REPEAT 6 [ROWBACK] END

TO ROWBACK ROW FD 9 LT 180 ROW RT120 FD 9 LT 60 FD 9 RT 60 FD 9 RT 60 END

TO ROW REPEAT 17 [CELL 9 LT 120) END

TO CELL :SIZE MAKE "EMPTY TRUE REPEAT 8 [FD :SIZE RT 60GRUB) END

TO CIRCLE :SIZE REPEAT 24 [FD :SIZE RT 15) END

TO GRUB IF AND (EQUAL? 1 RANDOM 40) :EMPTY [LT 20 RARC 181 CIRCLE 0.8 RARC 18 1 RT20) END

TO JUMP :X :Y :H PU SETPOS SE : X : Y, PD SETH:H END

TO BEES HT JUMP -60 -20 RANDOM 360 BEE JUMP 60 30 RANDOM 360 BEE JUMP -40 40 RANDOM 360 BEE END

TO BEE **BODY** LEGS ANTENNAE WINGS END

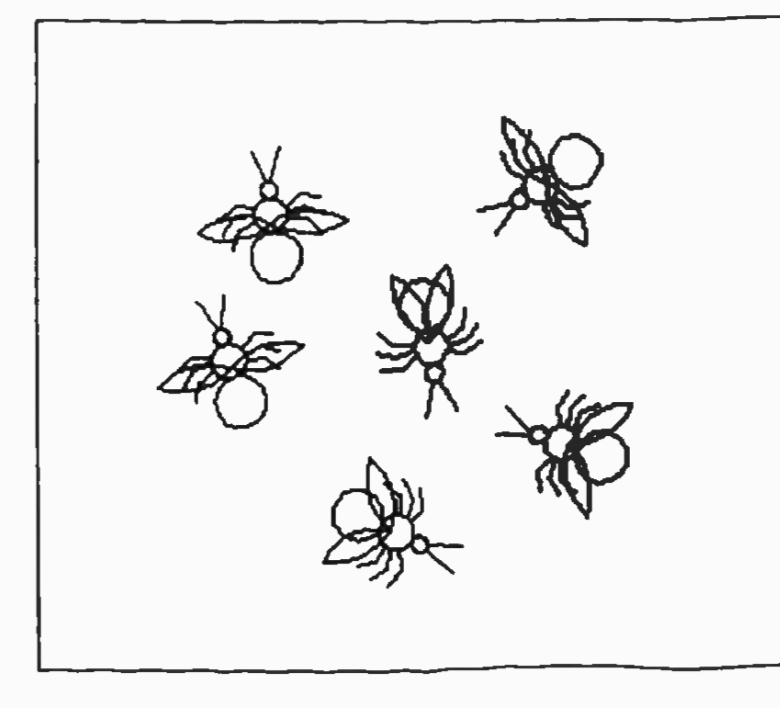

TO RLEG :SIZE RT 85 FD :SIZE RT 45 FD :SIZE BK :SIZE LT 45 BK :SIZE LT 85 END TO LLEG :SIZE RT 85 FD :SIZE LT 45 FD :SIZE BK :SIZE RT 45 BK :SIZE LT 85 END TO LEGS RARC 180.6 LARC 71.2 REPEAT 3 [LLEG 8 LARC 21.2] LARC 13 1.2 REPEAT 3 [RLEG 8 LARC 21.2] LARC 4 1.2 RARC 180.6 END TO BODY RARC 18 0.6 LARC 18 1.2 . RARC 361.8 **LARC 181.2** RARC 18 0.6 END TO WINGS PU RT 90 FD 13 RT 180 FD 30 PD MAKE "ANGLE (20 + RANDOM 90) RT :ANGLE - 30 WING 23/5 LT2 • :ANGLE WING 23/5 END TO WING :SIZE REPEAT 2 [RARC 7 :SIZE RT 110] END Please send interesting graphics to the editors for

future cover designs.

Beyond "Mindstorms" A brief 'tour guide' to "The Children's Machine"

Carolyn Dowling Australian **Catholic University** Victoria

**Papert, Seymour (1993), The Children's Machine: Rethinking School** in the **Age of the Computer, New York: Basic Books. ISBN** 0-465-01830-0

This book consolidates a number of aspects of Papert's experiences and thinking during the ten years or more since the publication of **Mindstorms.** A strongly polemical work, it addresses itself to a varied audience including learners of all **ages,** teachers, parents, and policy makers both in the educational and the broader political arena. Against the background of a perceived need for radical changes to take place in schooling as it is currently experienced by most learners, Papert focuses on the way in which the relationship between children and computers can affect learning, arguing that" ... the powerful contribution of the new technologies in the enhancement of learning is the creation of personal media capable of supporting a wide range of intellectual styles" (Papert p. ix).

He himself describes the **book** as encompassing three main themes, firstly, what is currently taking place in schools, with emphases both on the role of the teacher and on strategies for change, secondly, his perspectives on how computing technology and its associated ideas and culture have evolved, and thirdly, his formulation of a new "theory of learning" (Papert p. 21).

In arguing the need for radical as opposed to piecemeal changes in our conceptions of teaching and learning, he contrasts the rigid and hierarchical nature both of current school systems and of the models of learning and knowledge which they endorse, with the values associated with 'epistemological plurals', that is, with the acceptance of a range of modes of thinking and knowing, particularly those which might be described as more personal and intuitive. These opposing attitudes are crystalised in his use of the terms 'Yeamers' and 'Schoolers'. While the latter are so conditioned by the existing system that they seem unable to contemplate radical alternatives, the former constitute the 'resistance movement' who, if they do not move out of the system, undermine it from within by their adherence to an alternative set of values. *As*  already mentioned, Papert sees computing technology as having the potential to support greater flexibility in thinking and learning styles. In this book he pays particular attention to the importance of a strong personal engagement with learning, and to the need to legitimise more 'concrete' forms of thinking and interaction through recognition of their intrinsic worth, as opposed to regarding them as a 'stage' to be worked through in the interests of achieving more abstract modes of thought. His substitution of 'letteracy' for 'literacy' reflects his concern regarding the institutional privileging of reading and writing as virtually the only acceptable routes to knowledge within our culture. His propositions concerning the need for both new practices and a new theory of learning include renewed advocacy of the use of the term, 'mathetics', originally suggested in **Mindstorms,**  and the development of a new area of intellectual endeavour for children, 'cybernetics', through which they might be encouraged to understand and think about the world in ways less tied to traditional goals and forms of logic.

Readers who have been disconcerted by the apparent neglect of teachers in

Papert's earlier writings, particularly in **Mindstorms,** can be reassured that not only is the balance redressed in **The Children's Machine,** but a credible, characteristically personal explanation for this change of focus is \_ made explicit.

Some curious features of this book which probably reflect both its polemical purposes and the broad nature of its intended audience include an emphasis in the Preface on the competitive strength bestowed by the ability to learn, and a strong endorsement in the concluding chapter of a decentralised model of education encompassing a range of highly individualised 'little' schools - a concept which may not sit comfortably with the ideologies of some proponents of a more uniform system of public education.

**The Children's Machine** is far too rich and complex a book to be summed up in a few paragraphs. In every chapter a multiplicity of observances, issues, arguments and examples create resonances both with different facets of Papert's own work over the years, and with a range of other contemporary writers and thinkers. The 'style' of the book reflects its content. Material is presented variously and often 'playfully', through formal argument,

and through a quite delightful exploratory 'tinkering' with language. Through all this, Papert's personal passion for learning shines through. **The Children's Machine** is profoundly serious fun enjoy it!

Some LogoWriter Procedures for Drawing Glassware for Science **Experiments** 

Nicholas Derry Carey Grammar School Victoria

#### TO ARCR :SIZE REPEAT 10 [FD : SIZE \* 0.00174 RT 1) END

TO ARCL :SIZE REPEAT 10 [FD :SIZE• 0.00174 LT 1) END

TO BEAKER :SIZE LT 90 REPEAT 9 [ARCR :SIZE] FD :SIZE PU RT 90 FD :SIZE• 0.9 RT90 PD FD :SIZE REPEAT 9 [ARCR :SIZE] FD :SIZE• 0.7 SETH<sub>0</sub> END

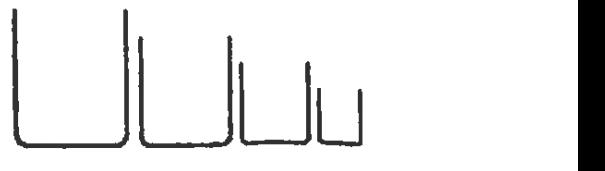

TO CONICALFLASK :SIZE LT90 REPEAT 12 [ARCA :SIZE] FD :SIZE REPEAT 3 [ARCL :SIZE] FD :SIZE• 0.5 PU RT 90 FD :SIZE/3 RT 90 PD FD :SIZE • 0.5 REPEAT 3 [ARCL :SIZE] FD :SIZE REPEAT 12 [ARCA :SIZE] FD :SIZE • 1.25 SETH<sub>0</sub> END

**SETH 0**<br>  $\left\{\left\{\left.\right|\right\},\left.\right\}\right\}$  END<br>  $\left.\right.$ 

TO FILTERFUNNEL :SIZE<br>FD :SIZE<br>LT 40 ED :SIZE LT 40 FD :SIZE PU RT 130 FD :SIZE • 1.5 RT 130 PD  $\cdot$ FD :SIZE LT 40 FD :SIZE SETH<sub>0</sub> END

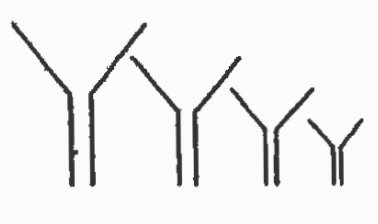

TO TESTTUBE :SIZE FD :SIZE PU RT 90 FD :SIZE/5 RT 90 PD FD :SIZE REPEAT 180 [FD : SIZE \* 0.00174 RT 1] END

TO ROUNDB0TTOMFLASK :SIZE LT90 REPEAT 140 [FD : SIZE \* 0.0174 RT 1) REPEAT 50 [FD :SIZE\* 0.0174LT1] FD :SIZE PU RT 90 FD :SIZE • 0.8 RT90PD FD:SIZE REPEAT 50 [FD : SIZE \* 0.0174LT1] REPEAT 140 [FD : SIZE \* 0.0174 RT 1) FD :SIZE • 0.25

TO FILTERFUNNEL :SIZE

Teaching Computer Programming

> Dale Lauton Victoria

#### **Introduction**

Kurland sums up the situation many computer programming teachers find themselves in as follows:

*We know far too little about what to expect students will learn in a reasonable period of time, how they leam, what conceptual difficulties they encounter, what forms of cognitive support they many require to guide them over these difficulties, or whether individual differences in learning styles are reflected* 

*in programming and need to be guided differently in instruction.* (Kwland, 1986, p.240)

What then constitutes effective teaching of programming? To answer this, teachers will have to **engage** in investigative practices themselves. I shall highlight some approaches that could be useful; although they many not be applicable to every student, they do contain ideas on how to teach programming. I shall focus, in some depth, on how programming can be introduced to primary and secondary students. The introduction to computer programming will essentially involve non-structured programming. Later I shall focus on how to teach programming to students who may be interested in pursuing careers in computer programming. This will involve a more structured type of programming. Although I have distinguished between the two groups (structured and nonstructured programming), I hasten to add that there is certainly an overlap of ideas and teachers should not hesitate to select ideas from any group to improve their teaching approach.

#### Introducing **Programming**

Van Merrienboer identified three prevalent instructional approaches to teaching introductory programming courses, two of which, the Expert approach and the Reading approach, emphasise

that students slart out with fairly complex code which they are to read, understand or interpret. They look at the syntax rules only after having studied the program logic and flow of control. The third strategy, the Spiral approach, presents syntactic and semantic knowledge simultaneously in incremental steps, and therefore programming skills are not utilised in this method until quite late in the course (Van Marrienboer, 1987, p. 253-58).

Whichever approach is used, teachers should bear in mind that students come to programming with different motivation, backgrounds, interests, and biases. Programming can and should be taught with this variety in mind. The subsequent suggestions are based on the premise that the teacher will teach the concepts in an order that makes the most sense to beginners, and that is most intrinsically interesting to beginners. The goal is not to weed out those who are not destined to become computer scientists; it is to involve and educate as best we can the greatest number and variety of students.

#### **Start With Graphics**

Many textbooks start with **RAM, ROM** and CPU and maybe even with binary arithmetic, and then (in BA-SIC, for example), PRINT, LET, DATA, READ, with lots of tax and payroll examples. Students wonder what

this bas to do with anything they can use or do. Much, much later the textbook gets to graphics, inputs, branching and string manipulations, with which students can do more interesting things. This type of textbook could easily influence a teacher, not trained in ways to teach programming, to adopt a similar approach in introducing programming to students.

The inventors of Logo designed the language to have a graphics entry point, **"a**  motivating and understandable way to learn some powerful programming ideas" (Papert, 1980). If children are encouraged to design their own graphics projects within a framework laid down by the teacher, they will probably spend more time perfecting it than they would on other assignments. Graphics is an excellent arena in which to introduce programming concepts such as variables, loops and branching.

#### Give Some Time To Music

Far too many programming texts are devoted almost entirely to calculations using numeric variables. According to McGrath ( 1990), "this is a surefire way to tum off many girls, minorities, and humanists. (That's a large group to lose all at once!)". There is no reason that variables, loops, procedures or recursion can only be taught through using mathematical concepts. These programming ideas are equally important in other

media as well, and the use of concepts in more than one medium should give a boost to the students' understanding (Dickson, 1985). For the majority of children and teenagers, music plays an imponant role in their culture and it is for this reason I have focussed on how to use music to introduce programming concepts.

The tune for the Mexican Hat Dance comprises the notes C **FCFCFCFEFEFGEE** EEEECEFEDFC. The command TONE <trequency> <duration>

produces a musical note in the frequency specified by the first parameter and for the duration specified by the second parameter. The command can be demonstrated by varying the parameters and letting students discover the differences in sound with different parameter values. The teacher can **give** the students a table with the frequencies of the musical notes  $A$ ,  $B$ ,  $C$ ,... etc. and then challenge the students to play the Mexican Hat Dance by executing successive tone commands. Very soon they realise that they are repeating a lot of work. For example, the note Eis used ten times. The teacher can then introduce the concept of a procedure and a procedure can be written for every note.

#### eg. TOE TONE26210 END

alter the notes' duration. (DUR). programming students start the teacher to introduce the **eg. example in the science course**, even if concept of a variable. **TO PLAY** :FREQ :DUR **they've already had pro** 

becomes a sequence of calls The execution ends with an one they won't even take to procedures playing the error because of the empty unless they understand and notes C *5* F 10 C *5* F 10 C *5* F list. In order to avoid the enjoy the course. 15 .... etc. Soon the students error the teacher can introwill realise that to play the duce the IF command. The **Let Students Work To**piece again, it is necessary to new version is listed below: **gether On Projects**  write the calls all over again. A solution to this problem can TO PLAY :FREQ :DUR Programming is a very social<br>turn out to be to write calls IF :FREQ = [] [STOP] process in the professional turn out to be to write calls IF :FREQ =  $[$  [STOP] process in the professional inside a procedure say. TONE FIRST :FREQ setting, with programmers MEXICANHATDANCE. To FIRST:DUR working in teams to complete play the piece again simply PLAY BUTFIRST :FREQ systems of programs. In a type in Texas in BUTFIRST :DUR school atmosphere, a teach-MEXICANHATDANCE. END er's concern with individual

music are attempted, students various computer program- aspect. MacGregor { 1988) will realise that it is quite ming concepts through music. found out that students spent laborious to write a procedure more time planning their more time planning their for every note appearing in **Accept Both Top-Down and** programs when their work the tune. The teacher can **Bottom-Up Programming** was to be critiqued by their introduce the concept of a list fellow students. Research by of numbers as well as the One factor that often prevents Webb (1986) revealed that BUTFIRST. The students tom-up programming, even with their own program can do several exercises to among beginners, is **perceived** generation if they participated stand these three new con-<br>University professors often planning phase. cepts. Next, the teacher can claim that pre-university introduce recursion but Jet the teaching of programming is Girls, especially, have a with an error comment, i.e. ing university computer with computers because it is The MAKE command could fact, beginning college com- it becomes a social activity, also be introduced at this puter science students who girls enjoy it more. What this

Because all the durations are ready to play a tune with only ing courses tend to do better<br>the same, the song will sound one procedure and two lists, than those who have not the same, the song will sound one procedure and two lists,<br>very robot-like. Students will one with frequencies (FREQ) very robot-like. Students will one with frequencies (FREQ) (McGee et al., 1987). Furquickly realise that they must and the other with durations thermore, almost all college

TONE FIRST :FREQ ming in high school. So END BUTFIRST :DUR course, it is not their job to

time. The students are now have taken previous comput- points to is that teachers

They will now be ready for with an introductory computer concept of a variable. TO PLAY :FREQ :DUR they've already had program-TOE :DUR FIRST:DUR unless teachers are teaching a TONE 262 :DUR PLAY BUTFIRST :FREQ special Advanced Placement END prepare them for a beginning The Mexican Hat Dance now course in computer science,

accountability and evaluation As more elaborate pieces of So one can go on teaching often overshadows this social functions FIRST and teachers from allowing bot- students were more successful make sure that they under- pressure from the university. in group discussion during the

procedures that use it end so sloppy that it makes teach- difficult time getting involved when the list is exhausted. science more difficult. In such a solitary activity. When

should occasionally allow group planning of projects.

#### **Debugging**

In the early stage Harvey (1991) believes that debugging should not be a large part of a student's experience. It is true that debugging is an excellent mental exercise, but real beginners tend to make uninteresting mistakes. Spending 15 minutes struggling with an unnoticed punctuation error could result in frustration, so sometimes it is better to debug a beginner's program and encourage the student to get on with the big idea that the bug interrupted. Only if the bug seems to indicate a serious conceptual misunderstanding, then only should a teacher perhaps explain the conceptual error to the student or class.

#### **Use Motivating, Interactive Assignments Like Games**

Allow students to program their own version of a game, **like** Guess My Number, Hangperson, or MasterMind (some are tougher than others). It is sometimes better to allow students to begin working on assignments on the computer and when they encounter problems, the teacher wiU have a good reason to show them that sometimes (especially with more complicated programs), it is better to plan on paper in advance. This leads us on to structured programming.

#### **Structured Programming**

So what is structured programming? It is defined as a systematic way of designing, building, validating and documenting computer programs which leads to the production of efficient and reliable software. I would recommend that this type of programming be pursued by those interested in following computer programming careers.

Ingram (1988) designed an instructional model for teaching structured programming (top-down design). In topdown programming, a problem is divided into major subtasks. Each subtask is further divided into smaller subtasks and each successive subdivision is known as stepwise refinement. Research by Ingram showed students were more successful when they followed a four step plan:

- describing the problem.
- dividing the problem into modules.
- writing algorithms for each module.
- translating the algorithm into code.

Ingram reported that students found difficulty in breaking the problem into smaller modules. This was because the practice examples were too small or trivial to be easily subdivided. Teachers should be aware of this and examples should lend themselves to easy subdivision.

#### Writing an Algorithm for **the Program/Module**

Students have to understand algorithms and to develop algorithms by themselves. Algorithms are "abstracl representations of program logic, and many students are not capable of thinking at the level of abstraction required". (Oliver, 1992) . *.So* how is it possible to teach students how to design algorithms?

#### Typical Problem:

*A company pays its employees an allowance for private use of their motor vehicles. Employees are paid 35c per km travelled if their car engine size is less than 2000cc and 45c per km if their car has an engine of size 2000cc or more. Plan a program to calculate an employee's allowance for car use.* 

It is not difficult to imagine the discussion that would accompany the teaching of this algorithm in a typical classroom. Some teachers would discuss the inputs required, then the processing, and then finally the output. At the end of the lesson, students would be expected to describe the steps and to trace the algorithm with specific data , for example, 500km travelled in a 2500cc car.

Does this form of instruction lead students to an understanding of the algorithm? Oliver(l992), from evidence of observing teachers discus ing algorithms, suggests that

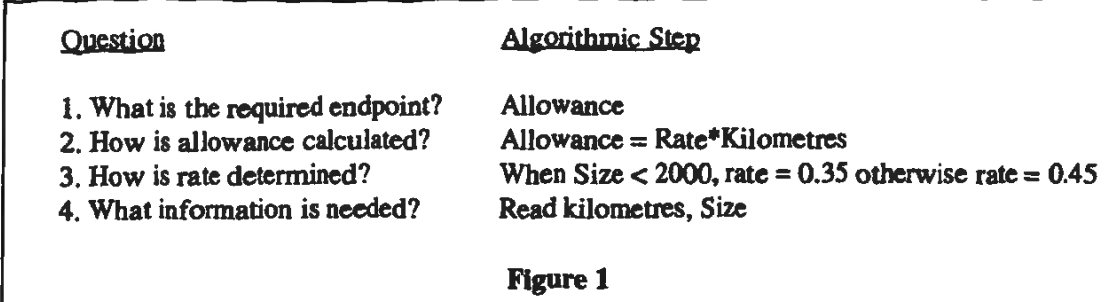

volves showing the algorithm mined by the size of the assignments; and describing to students in reverse fashion, engine. Guided by this infor- different ways in which the with the development starting mation, we can determine the assignment could have been from the final step in the remainder of the algorithm. solved. solution and proceeding back See Figure 1 (above). to the starting position. As Research by Ross (1989) each new step is determined, When describing an algo- revealed that low ability the focus turns to those which ritbm, it is possible to gauge students benefited from precede it. At all times there the level of understanding unlimited access time, while is focus on unravelling the achieved by students by medium and high ability solution and a direction to having them suggest the next  $\cdot$  students performed better in a follow. The method is a form step. In the research project, restricted access environment. of top-down design that goes it was noticeable that with from the bottom-up. To conventional teaching only **Debugging**  illustrate this method, I will the more able students in the look at the preceding exam-class would participate in Before a program could be pie. discussions. When this considered complete, all the

We can start the algorithm by rithm development was used, to be removed in the debugdiscussing the required output the number of students who ging process. Pascal students of the program, the ALLOW- participated in the discussion spent as much as 47% if their ANCE to be paid. The stu- rose considerably. An unex- lab time on debugging related dent writes down Allowance. pected outcome of this teach- activities (Pintrich, 1987) All that remains is how the ing strategy was the help it Allowance might be calcu- provided students in creating Research by Linn revealed

not effective. and rate. Kilometres is a small groups or individuals<br>value that can be entered how to improve programs: The alternative method in- directly while rate is deter- providing a solution to the

alternative approach to algo- syntax and logical errors had

The ALLOWANCE is calcu- Once the student had the matter of seconds just from lated by multiplying the algorithm planned, it was then looking at the output. For kilometres travelled by the time to write the code. Linn example, if a numerical value appropriate rate, found that feedback had a was grossly inaccurate, the ALLOWANCE= direct effect on student per- most likely problem would be KILOMETRES\*RATE. formance. Feedback con- an uninitialised variable; if At this stage in the develop-sisted of teachers writing the output was close to being ment of the algorithm, we comments on completed correct, a loop process could need to include steps that will assignments; returning assign- have been off by one. If

this instruction is frequently provide values for kilometres ments promptly; explaining to how to improve programs;

lated. their own algorithms. that experienced programmers could identify bugs in a

teachers could anticipate **Conclusion Conclusion** Linn, M. C. (1988) Autonostudents' errors, debugging<br>time could be cut down I have highlighted some of the ments for Learning. Progr time could be cut down **J have** highlighted some of the ments for Learning, **Progress**  significantly. To **clear** up approaches that could be used **Report and Annotated**  misconceptions and encour- in teaching programming both **Bibliography.** May, 1-13. age debugging skills, teachers should require students to courses. Because teaching is MacGregor, S. (1988) The read programs and predict the personality based, different Structured Walk-Through. read programs and predict the personality based, different Structured Walk-Through, output, and closely track the teachers will adopt different **The Computing Teacher,**  changing status of variables approaches, but the main goal  $15$  (9), 7-10.  $-$ 

New programming environ- understanding. This will Influence of Basic on Perments may have changed the entail responding to indi- formance in Introductory<br>cognitive skills required for vidual students and small Computer Science Course cognitive skills required for vidual students and small Computer Science Courses debugging. The new editors groups in such a way as to Using Pascal **SIGCSE**  have good trace routines, build on their existing know]- **Bulletin.** 19 (3), 29-37. windows displaying both the edge base and enable them to code and the corresponding extend their ideas by using the McGrath, D. ( 1990) Eight output simultaneously on the appropriate programming Ways To Get Beginners screen, and step-by-step techniques. Involved in Programming, execution that displays the **The Computing Teacher.**  changing values of the vari- **References** Sept, 19-20. ables as the program executes.

students' use of their existing Juxtaposing Symbol Systems, Algorithms, **The Computing**  mathematical models in **Educational Researcher.** 14 Teacher. Nov, 17-18. understanding programming (5), 30-38. concepts. In many cases, the Papert, S. (1980) model is acceptable, but there Harvey, B. (1991) Symbolic **Mindstorms: Children,**  were differences of which the Programming vs. the A. P. **Computers and Powerful**  student needed to be made Curriculum, The Computing Ideas. New York: Basic aware explicitly. In math- **Teacher.** Feb, 27-30. Books. ematics, for example, the equal symbol meant equality, Ingram, A. L. (1988) In- Pintrich, P. R. ( 1987) Stubut as part of a programming structional Design for Heuris- dents' Programming Behavassignment statement, it tic-Based Problem Solving, iour in a Pascal Course, displays an asymmetric **Educational Communica- Journal or Research in**  relationship. A variable has a **tlon and Technology Jour- Science Teaching.** 24 (5), unique value in maths lhat **nal.** 36 (4), 211-30. 451-66. remains static throughout the problem, while in program- Kurland, D. et al. (1986) A Ross, **M.** S. ( 1989) Compuming, a variable often has a study of the Development of ter Access and Flowcharting dynamic changing value. In Programming Ability and as Variables in Learning the accumulation process, Thinking Skills in High Computer Programming,<br> $n = n + 1$ , for example, the School students, Journal of Report: Annual meeting of  $n = n + 1$ , for example, the same variable designated both **Educational Computing the association for Educa**a previous and present value **Research.** 2 ( 4), 429-458. **tional Communications and**  in programming. **Technology.** Feb, 1-10.

during execution. <br>
always should be to facilitate<br>
the students' learning and the students' learning and McGee, L. et al. (1987) The understanding. This will limit limit limit in Fluence of Basic on Per-

Dickson, W. P. (1985) Oliver, R. ( 1992) A Back-Samurcay (1985) studied Thought-provoking Software: ward Approach to teaching

amurcay, R. (1985) Learning Programming: An Analysis of Looping Strategies Used by Beginning Students, For the Leaming of Mathematics. 5 (I), 37-43.

Van Merrienboer, J. G. ( I 987) Instructional Strategies and Tactics for the Design of Introductory Computer Programming Courses in High School, Instructional Science. 16 (3), 251-85.

Webb, N. M. et al. (1986) Problem Solving Strategies and Group Processes in Small Groups Learning Computer Programming, American Educational Research Journal. 23 (2), 243-61.

An Investigation into Language with Logo

Debora Goldman Mount Scopus Memorial College Victoria

During the July Logo conference one of the workshops that raised a number of questions about learning was the one run by Paul Goldenberg. These questions were directed towards the way in which rules for the formation of language are learnt by children. My last contact with language rules was of the form of skill and drill, when students were presented with a list of words to learn.

Paul challenged us to play, develop and explore for

ourselves some basic language rules. Initially he took us through neat sequential developmental steps that showed how the topic could be introduced with any class, even those not fully Logo literate.

The following program was developed during this workshop. Its aim was to attach prefixes to words to negate the word, **eg.** "literate" to "illiterate". After running this program through there are obvious words that do not fit the rules. The program tested whether there was a need to "double" the first letter, for words beginning with "r" and "I", and for the attachment of "im" **and <sup>0</sup> in" to others. The**  aim is for the student to test as many words as required until an appreciation for the rules and its exceptions are understood.

The program that starts the procedures is REDO. It runs the program 10 times and prints out the result from CHECK using the results from FBB and LBB as the variables for CHECK. The CHECK procedure tests whether the last letter of the prefix matches the first letter of the word. If both are either an "I" or an "r" the appropriate prefix is attached {double the letter). Further tests attach the prefix "im" 10 words beginning with "p", and the "ir" prefix to words beginning with "s" and "c".

#### TO REDO REPEAT 10 [PRINT CHECK FBB LBB] END

TO FBB OP PICK [IL IM IR IN] END

TOLBB OP PICK [LOGICAL POSSIBLE PLAUSIBLE **RELEVANT** COMPETENT SECURE REGULAR **RESPONSIBLE** RATIONAL LOVABLE LIKEABLE LITERATE PARTICULAR PARTIAL PLANNED POPULAR SENSITIVE SATIABLE SATURATED CAPABLE COOPERATIVE) END

TO PICK :OBJ OP ITEM (1+RANDOM COUNT :OBJ) :OBJ END

TO CHECK :PRE :END IF AND ("r= FIRST :END) ("r= LAST :PRE) [OP (WORD :PRE :END)) IF AND (" $=$  FIRST : END) ("I= LAST :PRE) [OP (WORD :PRE :END)] IF AND ("s= FIRST :END) ("n= LAST :PRE) [OP (WORD :PRE :END)] IF AND ("e= FIRST :ENO) ("n= LAST :PRE) [OP (WORD :PRE :END)] CHECK FBB LBB END

A run delivers ten words similar to the following sample run:

IRRATIONAL INCAPABLE ILLITERATE INCOMPETENT ILLOVABLE **IRREGULAR** ILLOGICAL INCOOPERA TIVE INSATIABLE IRRESPONSIBLE

The only problem is that sometimes there may be a word or two that repeats on screen. This "bug" has yet to be corrected. Perhaps you can finish off this program and send in your solution. Hopefully this will be of use to you in some format. If this seems too difficult or you would like a different slant I suggest getting hold of Paul Goldenberg's book: E.P. Goldenberg and W. Feurzeig, **Exploring Language with Logo,** The MIT Press, Cambridge, MA, 1987.

#### Some Flags

Peter J Carter Lockleys. South Australia

For ten years I've been using flags as Logo programming exercises. Although many flags use a few simple shapes, there is often a lot of thought needed to find the best way to draw those shapes, even the order in which to draw them.

I used to insist that flags fill the entire Logo screen, but the Mac LogoWriter screen is too long and narrow for many flags, so  $I$  use the correct flag proportions.

Most encyclopedias have a section on flags. The Flag Society of Australia (POB 142, Collins Street, Melbourne, Victoria 3000) publishes a chart, *Flags of Non-lndeperulent Peoples,* (\$13, l think) with many flags you won't find elsewhere. I used it as the reference for the Lapland flag.

This is obviously not the place to debate a new flag for Australia, but here's one way to experiment with a few ideas. You might try stamping Turtles instead of drawing stars for an Australian Logo flag.

#### AusFlag 91, the Latest in AusFlag's Series **of Possible New Australian Flags.**

The odd way of drawing the stars in the field colour and then FIL Ling came about because at the time 1 wrote this I didn't understand how colour O behaved. These days I'd use colour 249.

TO AUSFLAG91 FIELD CRUX PU HOME PD FILL END

TO STAR7 :SIZE REPEAT 7 [FD :SIZE RT 141.4 FD :SIZE LT 90] END

TO STARS :SIZE REPEAT 5 [FD :SIZE RT 144 FD :SIZE LT 72] END

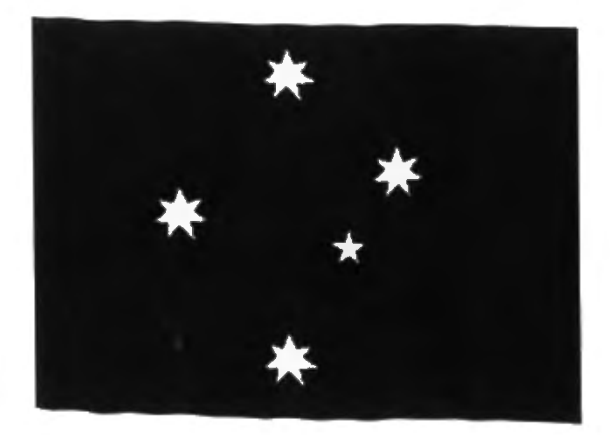

#### TO FIELD CG HT SETC 4 PU SETPOS [-248 -110] PD REPEAT 2 [FD 220 AT 90 FD 302 RT 90] END

TO CRUX PU SETPOS [-107 -70] SETH 19 PD STAR7 10 PU SETPOS [-107 90] PO STAR710 PU SETPOS [-167 10] PD **STAR7 10** PU SETPOS [-47 35] PO STAR7 10 PU SETPOS [-70-10] SETH 90 PD STARS 8 END

Christmas **Flag** 

A Christmas flag designed by Tony Burton, of FlagGraphics in Sydney for Christmas 1991, and described in Crux Australis, Vol 7/4, No 32, December 1991

TO CHRISTMAS FIELD STAR 90 FILLSTAR 90 END

TO FIELD HT PU SETC 236 PD FILL **SETC 25** END

TO STAR :SIZE PU SETPOS [-40 30] SETH 315 PD REPEAT 4 [FD : SIZE \* .7071 LT 135 FD :SIZE LT 90 FD :SIZE LT 135 FD :SIZE• .7071 RT 45 FD :SIZE/ 2.47 RT 135 FD :SIZE• 1.4142 / 2.47 RT 135 FD SIZE/ 2.47 PU FD :SIZE • 1 .4142 / 2.2 LT 45 PD] END

TO FILLSTAR :SIZE PU REPEAT 4 [RT 90 FD 5 PD FILL PU BK 10 PD FILL PU FD 5 LT 135 FD :SIZE\* 1.4142 / 2.2 LT 45] PU FD :SIZE / 2.1875 REPEAT 4 [LT 45 BK 5 PD FILL PU FD 10 PD FILL PU BK 5 LT 45 FD :SIZE / 1 .0932) PU LT 135 FD :SIZE\* .707 PD FILL END

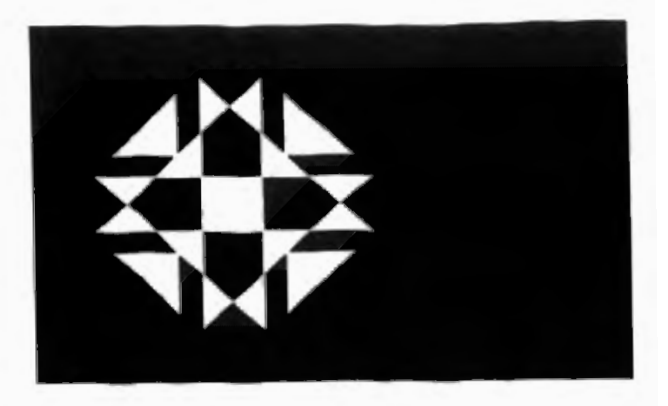

**The Flag of Lapland (Sapmi)** 

Developed from the Flags of Non-Independent Peoples chart by Clive Jackson.

TO LAPLAND AG HT SETBG 8 **BLOCKS** CIRCLE END

TO BLOCKS PU SETPOS [-165-110J PD SETC 5 PO BLOCK 220 94 PU SETPOS [-71 -110J PD SETC 234 PD BLOCK 220 27 PU SETPOS **[-44** -11 OJ PD SETC 15 PD BLOCK 220 27 PU SETPOS [-17 -11 OJ PD SETC **4**  PD BLOCK 220 172 END

TO CIRCLE PU SETPOS [•44 57] SETH 90 PD **SETC 5 ARCR 57 180 SETC 4 ARCR 57 180** PU SETPOS [-44 62] SETH 90 PD **SETC 5 ARCR 62 180 SETC 4 ARCR 62 180** PU SETPOS [-57 58] PD FILL PU SETPOS [-104 OJ PD FILL PU SETPOS [-57 -58] PD FILL SETC<sub>5</sub> PU SETPOS [-31 58] PD FILL PU SETPOS [14 OJ PD FILL PU SETPOS [-31 -58) PD FILL END

TO BLOCK :LENGTH :WIDTH REPEAT 2 [FD :LENGTH RT 90 FD :WIDTH RT 90) PU RT 45 FD 5 PD FILL **PU BK 5 LT 45** END

TO ARCA :RADIUS :ANGLE LOCAL [STEP REM) **MAKE** 'STEP 2 • :RADIUS •Pl/ 36 MAKE "REM REMAINDER :ANGLE 10 REPEAT :ANGLE/ 10 [RT 5 FD :STEP **RT 51** IF :REM> 0 [FD :STEP• :REM/ 10 RT **:REM]**  END

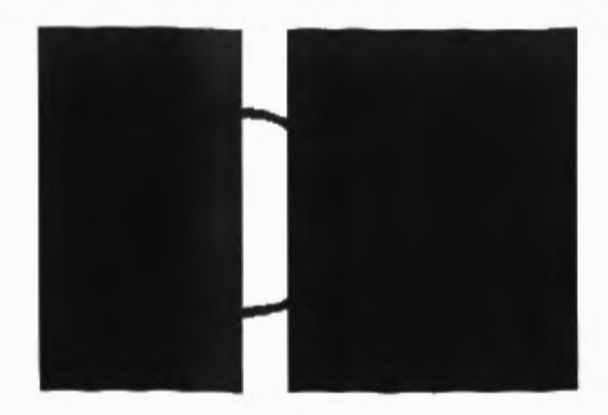

**The Namibian flag** 

TO **NAMIBIA**  OUTLINE RED GREEN BLUE SUN END TO OUTLINE

CG HT SETC 1 PU SETPOS [-159 -95) PD REPEAT 2 [FD 190 RT 90 FD 320 RT 90] END

TO RED SETC<sub>5</sub> PU SETPOS [-159 -95) PD SETPOS (-159 -77) SETPOS (112 95) SETPOS [160 95) SETPOS [160 77] SETPOS [-112-95) SETPOS (-159 -95) PU HOME PD FILL END

**TO GREEN** SETC 235 PU SETPOS [-98-95) PD SETPOS [160 70) SETPOS [160 -95] SETPOS (-98 -95) PU SETPOS [ 100 OJ PD FILL END

TO BLUE SETC 212 PU SETPOS [98 95) PO SETPOS [· 159 -70) SETPOS [-159 95) SETPOS (98 95] PU SETPOS [·100 60) PD FILL END .

TO SUN SETC 25 SETH 15 REPEAT 12 [POINT] PU SETPOS (-110 40) SETH o PD CIRCLER 15 PU SETPOS [-95 40) PD FILL END

TO POINT FD 20 RT 150 FD 20 RT 105 FD 10.4 BK 10.4 RT 60 PU FD 4 PD FILL BK 4RT75 END

TO CIRCLER :RADIUS LOCAL "STEP **MAKE** "STEP 2 • :RADIUS• Pl/ 36 REPEAT 36 [RT 5 FD :STEP RT 5) END

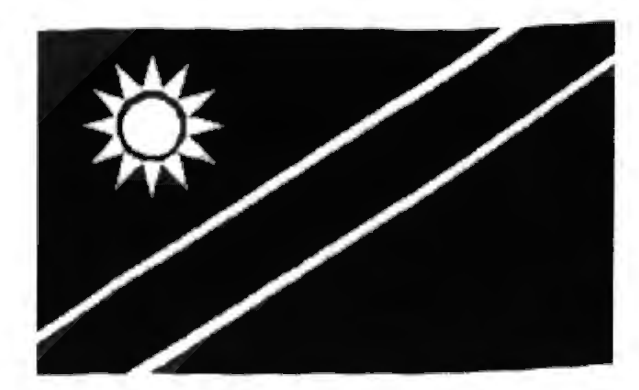

**The Flag of the Northern Territory** 

TO NT **SETFIELD CRUX** ROSE END

TO SETFIELD **RG HT** SETBG 0 SETC<sub>12</sub> PU SETPOS [·53 -95) PD REPEAT 2 [FD 190 RT 90 FD 213 RT 90] PU SETPOS (120 0] PD FILL END

The stars on this Southern Cross are different from those on the Australian flag: 8, 7, 6 and *5* points. (The new National Australia Bank Flags of the Nations brochure has printed it wrongly.)

TO CRUX SETC 1 PU SETPOS (-106 -50) SETH 22.5 PD STAR 6 8 PU SETPOS [-132 OJ SETH 22.5 PD STAR 6 7 PU SETPOS [·106 50) SETH 22.5 PD STAR 6 7 PU SETPOS (-79 10) SETH 22.5 PD STAR 6 6 PU SETPOS (-93 -10) SETH 22.5 PD STAR 6 5 END

TO STAR :SIZE :POINTS REPEAT :POINTS [FD :SIZE RT 135 FD :SIZE LT 135 - (360 *I* :POINTS)) PU RT 90 FD :SIZE / 2 PD FILL END

The flower is a Sturt's Desert Rose. Two FILLs are needed in the petals because the outline crosses the boundary of the centre circle.

TO ROSE SETC<sub>0</sub> PU SETPOS [28 OJ SETH 0 PD ARCA 25 360 PU SETPOS (53 OJ PD FILL SETC 1 REPEAT 7 [PETAL RT 360 / 7] END

TO PETAL PU FD 18 LT90 PD ARCA 8 35 ARCA 20 60 ARCA 5 60 ARCA 24 50 ARCA 5 60 ARCR20 60 **ARCR 8 35** PU RT 90 FD 5 PD FILL

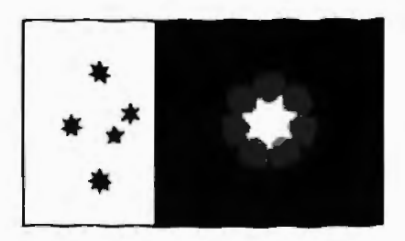

PU FD 5 PD FILL PU BK 28 END

ARCA is taken from the tools page:

TOARCR :RADIUS :DEGREES **MAKE** "STEPS (2 • :RADIUS• 3.1416 / 36) **MAKE** "REM REMAINDER :DEGREES 10 REPEAT :DEGREES/ 10 [RT 5 FD :STEPS RT 5) IF :REM> 0 [FD :STEPS• :REM / 10 RT :REM] END

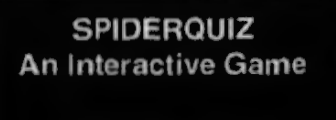

Tonia Chapman Westall Primary School Victoria

SPIDERQUIZ was designed to accompany part of a Grade 3 & 4 ESL Science/Language program. It is linked with a Grade 4 unit of study "Creepy Crawlies", part of a "Scientists in Schools" program. Some of the children had a particular fascination for spiders, and there had been a few residential spiders in the classroom (including the odd plastic one landing on the teacher).

The game is interactive in nature, as long as the children English. The graphics appear<br>in relation to the subject matter according to different format of the game is simple, the children could aspire<br>and can be used as long as the their skills in procedure and can be used as long as the their skills in propople using it attempt to key writing develop. people using it attempt to key in answers and retum. The quiz allows for incorrect TO SPIDERQUIZ answers and gives opportuni-<br>TITLE ties for further attempts. It TITLE2<br>gives opportunities to change SETUP gives opportunities to change SETUP<br>each question slightly, allow- CLIMBS each question slightly, allowing sometimes for a choice of QUIZ1<br>two answers. QUIZ2 two answers.

The opening titles use STAMP to announce the QUIZ3<br>game. Four animated spiders QUIZ4 game. Four animated spiders QUIZ4<br>in the CLIMB procedure walk QUIZ5 in the CLIMB procedure walk in a circle before they branch QUIZ6<br>off to the four corners of the SETUP off to the four corners of the screen. The spiders are made CLIMBS<br>from three different shapes QUIZ7 from three different shapes QUIZ7<br>drawn in the shapes editor. WOW drawn in the shapes editor.

FLY and CATERPILLAR are similar procedures, using TO QUIZ1 multiple shapes and some SETBG 50 animation. PR [HOW **MANY** EYES)

randomly multicoloured<br>spiderweb. SPIWEB ineludes two spiders spinning [EIGHT] [PR [EXACTLY!) the web, and each triangle STOP]<br>segment is drawn in a differ- PR [ARE YOU SURE?] segment is drawn in a differ-<br>ent colour. Random colour was used here, and the on TRY AGAIN?]<br> **SCRIP READLIST** Screen result has a shimmer- MAKE "TRY READLIST" screen result has a shimmer- **MAKE** "TRY READLIST ing, semi-transparent quality, from the overlapping trian- **ANSWER** IS 8) STOP] gles.  $IF : TRY = \{YES\} [PR]$ 

SPIDEROUIZ can be modi- END tied and adapted, simplified or extended. Questions can TO QUIZ2<br>be added or answers changed SETBG 90 be added or answers changed SETBG 90<br>within the lists. It is a useful PR IWHAT DO SPIDERS within the lists. It is a useful

playing can read simple teaching tool to see how well<br>English. The graphics appear children are reading and using knowledge gained in class. It<br>also provides a model of questions in the quiz. The LogoWriter programming that<br>format of the game is simple, the children could aspire to as

> FLY<br>CATERPILLAR END

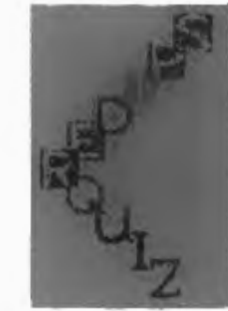

PR [DOES A SPIDER GROWTRIANGLE makes a **HAVE?**]<br> **Fandomly multicoloured** MAKE "ANS1 READLIST" IF OR :ANS1 =  $[8]$  :ANS1 = PR [DO YOU WANT TO (GOOD.] QUIZ1 STOP]

CATCH] PR [IN THEIR WEBS?] MAKE "ANS2 READLIST IF OR :ANS2  $=$  [FLIES] :ANS2  $=$ [INSECTS] [PR (YES]) PR [CAN YOU MAKE ANOTHER GUESS?] **MAKE "TRY READLIST** IF :TRY= [NO] [PR [OK, THANKS FOR TRYING.] STOP) IF :TRY= [YES] [QUIZ2 STOP] END TO QUIZ3 SETBG 130 PR [CAN YOU THINK OF A SPIDER WEB NAME] PR [THAT BEGINS WITH THE LETTER O?} MAKE "ANS3 READLIST IF OR :ANS3 =  $[ORB]$  :ANS3 =  $[ORB]$ [PR [CORRECT! WATCH THE WEB GROW.] STOP] PR [WOULD YOU LIKE ANOTHER CLUE?] **MAKE "TRY READLIST** IF :TRY= [YES] [PR [THE NEXT LETTER IS R.] QUIZ3 STOP] IF :TRY= [NO] [PR [THE ANSWER IS ORB WEB. WATCH THE WEB GROW.] STOP] END **TO QUIZ4** 

SETBG 32 PU SETPOS [40 10] PD SETSH 1 SETC RANDOM (1 + 256) SPIWEB END

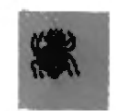

**TO QUIZ5** SETBG 29 PR [HOW MANY TRIANGLES IN THE WEB?] MAKE "ANS5 READLIST IF :ANS5 = [6} [PR [THAT'S RIGHT!] STOP] PR [THERE ARE 6 TRIANGLES. IT IS A HEXAGONAL SHAPE.] END

**TO QUIZ6** SETBG<sub>60</sub> PR [WHAT DO SPIDERLINGS HATCH FROM?] MAKE "ANS6 READLIST IF :ANS6 = [EGGS] [PR (YOU CAN'T BE TRICKED, CAN YOU?} STOP] PR [TRY AGAIN. THE WORD HAS A DOUBLE LETTER IN IT.] PR [DO YOU WANT TO HAVE ANOTHER GO?] MAKE ''TRY READLIST IF :TRY =  $[YES]$  [QUIZ6 STOP] IF :TRY= [NO] [PR [THE ANSWER IS EGGS.} STOP] END TO QUIZ? SETBG 83 PR [WHAT IS A FAMOUS STORY ABOUT A SPIDER?] PR **ITHERE ARE TWO CHOICES.** PR [TRY TO SPELL THE TITLE CAREFULLY.] MAKE "ANS? READLIST IF OR :ANS? = [ARANEA] :ANS? = [CHARLOTTE'S WEB] [PR [DID YOU ENJOY IT?]] MAKE ''TRY READLIST IF :TRY= [YES] [PR [THAT'S NICE TO KNOW.} STOP] IF :TRY= [NO] [PR [THAT'S OK. NOT EVERYONE ENJOYS SPIDER STORIES.] STOP] END

TO GROWTRIANGLE :SIDE IF :SIDE> 100 [STOP] TRIANGLE :SIDE GROWTRIANGLE :SIDE +5 END

TO TRIANGLE :SIDE REPEAT 3 [FD :SIDE RT 120] END

TO SPIWEB REPEAT 6 [GROWTRIANGLE 1 RT 60 SETC RANDOM (1 + 256)) END

TO WOW SETBG 155 TELL ALL PU TELL (1 2 3) HT TELL O RT 45 SETSH 31 FD 20 WAIT 10 PD STAMP SETSH 32 PU FD 20 WAIT 10 PD STAMP SETSH 33 PU RT 3 FD 20 WAIT 10 PD STAMP SETSH 41 PU FD 20 WAIT 10 PD **STAMP** SETSH 38 RT 45 PU FD 20 WAIT 10 PO STAMP SETSH 40 RT 45 PU FD 20 WAIT 10 PD **STAMP** SETSH 42 PU FD 20 WAIT 10 PD **STAMP** SETSH 43 LT 45 PU RT 45 FD 20 WAIT 14 PD STAMP SETSH 44 PU FD 20 WAIT 10 PD STAMP SETSH 45 PU FD 20 WAIT 10 PD STAMP END TO CLIMB PU SETSH 1 FD SWAIT 10 SETSH 2 WAIT<sub>5</sub> SETSH 3 FD<sub>5</sub> WAIT<sub>5</sub> SETSH 3 FD SWAIT 10 SETSH 2 WAIT<sub>10</sub> END TO CLIMBS TELL (0 1 2 3) ST REPEAT 10 [CLIMB RT 36) REPEAT 9 [CLIMB) TELL (1 2 3) HT END

TO SETUP SETBG 28 TELL ALL HOME PU TELLO RT 45 SETC 238 TELL 1 RT 135 SETC 239 TELL 2 LT 135 SETC 150 TELL 3 LT 45 SETC 225 END

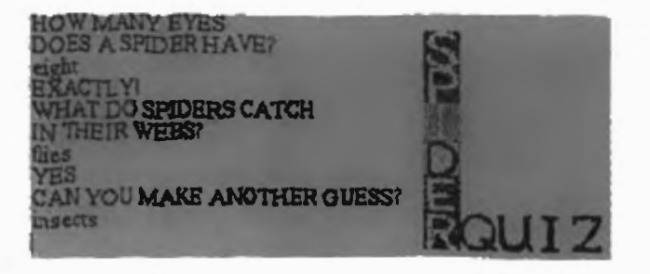

TO SETSHAPES TELL 0 SETSH 4 TELL (123] ST SETSH 5 END

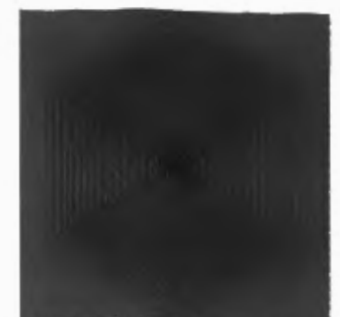

TO LINE TELL ALL CGPU SETPOS [00] RT 90 TELL 1 BK 12 TELL2 BK 24 TELL 3 BK 36 END

TO CRAWL REPEAT 10 [TELL ALL EACH [FD 10] WAIT 10] WAIT 30] END

TO CATERPILLAR SETSHAPES LINE CRAWL END

TO SETSHAPES1 TELL 0 SETSH 6 TELL 1 ST SETSH 7 END

TO LINE1 TELL ALL CG PU SETPOS<sub>[00]</sub> RT 90 TELL 1 BK 15 END

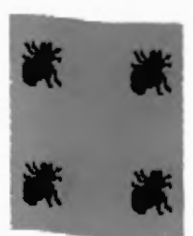

TO BUZZ REPEAT 10 **[TELL ALL** EACH [FD 10WAIT 10 RT 45] **WAIT** 30] END

TO FLY SETSHAPES1 LINE1 BUZZ END

TO TITLE PU TELL 0 SETPOS [80 40] TELL (1 2 3] HT TELLO PU ST FD50SETC 10 SETSH 31 PD STAMP PU BK20SETC 25 SETSH 32 PD STAMP PU BK 20 SETC 225 SETSH 33 PD STAMP PU BK 20 SETC 216 SETSH 41 PD STAMP PU BK 20 SETC 151 SETSH 38 PD STAMP PU BK 20 SETC 229 SETSH 40 PD STAMP PU END

TO TITLE2 RT90 FD 20 SETC<sub>25</sub> SETSH 42 PD STAMP PU FD20 SETC216 SETSH 43 PD STAMP PU FD20 SETC 151 SETSH 44 PD STAMP PU FD20 **SETC 200** SETSH 45 PD STAMP PU FD20 TELLO HT END

TO RUB **CLEAN** END

Dear Dr. Turtle...

Here's a problem I'm often asked about :

*How can I print out the shapes from the Shapes page and their numbers when I'm using Logo Writer for the IBM or IBM compatible?* 

Well, it's simple. Just get all of the shapes showing on the screen on any page and print them with PRINTSCREEN! There's one little catch. How do you get them to show themselves on the workpage?

Here's one method. It should be easily adapted for other Logo Writers or Logos if needed.

TO SHOWSHAPES :N **RG CT HT** SETSH :N- 1 PU SETPOS (-135 65] MAKE "Y LAST POS REPEAT 5 [REPEAT 6 [SETSH SHAPE + 1 LABEL SHAPE PU FD 25 PS FD 25] MOVE] END

TOPS PD STAMP PU END

TO MOVE MAKE "Y :Y - 30 PU SETPOS SE-135 :Y END

Now to show the first 30 shapes, type SHOWSHAPES 1 then print them out with Dr. Turtle

#### PRINTSCREEN.

Then you can type SHOWSHAPES 31 and print them etc., etc.

(Of course, the above procedures are not "bullet proof'. You would only have to type SHOWSHAPES 99, for example, and an error will occur. I assumed you would want to use them in a normal fashion, but if you want to make them fool proof, you could easily set some error traps, to test whether :N is in an acceptable range or not, for instance.) Happy shaping.

By the way, I have a problem and maybe someone out there can help ME for a change. You see, I have some pictures that I have scanned in and I want to load them into my PC Notebook inLogoWriter. But when LCSI "built" Logo Writer, they made it recognise only one peculiar picture format. When I try to load my picture with LOADPIC I get an error message saying "Wrong file format". I have tried several file formats using a file conversion program but nothing seems to help.

If you can offer any help/ advice/suggestions, please write your answer to the editor of LogoFile. I' II publish the solution in one of my columns.

Investigating Logo as a Programming and Software Development Environment: "The Towns of France"

W. Martin Boyle Melbourne Grammar **School** Victoria

#### **Setting the Scene**

I set myself a problem the solution to which was to be coded in Logo. I use this problem as a standard to test the functions of various programming languages and I wanted to move away from the only aspect of Logo which I had seen before - turtle graphics. I was fairly proficient in using the turtle, but had no knowledge of other aspects of the language, so I was learning as I worked on the project.

#### **Problem Specification**

Display a map of France and a list of towns in France. A town is chosen at random and an appropriate symbol *is*  displayed at the correct position on the map. The user is invited to enter the letter corresponding to the town, and if correct is told so in an encouraging manner. If the response is incorrect the user must try again until correct. As the towns are correctly chosen they are removed until all twelve towns in the list have been displayed.

I have a full top-down design and graphics grid for the solution to the problem so my main concern was to translate those designs *into* something which could be coded *in*  Logo.

First I wanted to place text at given positions on the VDU. I started by trying the PRINT command but found I had no control over the positioning as it was by default on the left. The LCSJ manual introduced me to SETPOS and LABEL solving the problem.

I wanted to be able to play the National Anthem of France. The LCSI Logo reference Guide (p. 2-96) gives a wonderfully useful table of the code numbers for our musical notation. (I've spent many hours working these out for other languages!) A bit of bit-and-miss whistling and the useful note on **WAIT** *in* the manual soon gave rise to a somewhat off-key Marseillaise.

The immediacy of the graphical interface in Logo is a real delight for a junior secondary software developer, though it must be said that the IBM version (which I used) is grossly inferior in comparison to the Mac!

A book by Haigh (1986) gave me my start for designing the graphics of the map of France. An excellent section on the United States described a technique of closed curve filling which was exactly what I wanted. I decided to

display the map on the right of the screen and the town list on the left so I could use simple PRINT statements for the town list.

What versatility and what fun to be able to design your own shapes! In comparison my previous versions of this software have been dull! My first intention was that the flashing cursor representing a town would be a circle but then I designed on the shapes an Eiffel Tower as cursor.

Then a powerful idea for children developed: design a shape which gives a visual clue as to the name of the town and display that shape in the town's location. Thus the Eiffel Tower will be used for Paris, a red wine bottle for Bordeaux, a bridge for Avignon, and so on. Some quite detailed research is needed so that the town shapes are placed at the correct position on the map.

My excitement at this discovery in Logo was fuelled by realising that now as well as gaining knowledge about the geography of France we had the bonus of knowledge of the culture of the country. This will become a powerful idea in my development of the software for next year's Grade Seven.

Now for some interesting programming! I want a procedure which will: 1. check to see if all the towns have been displayed; thus I need a suitable data structure

in the range 1 to 12, corre-<br>sponding to each town:<br> $\frac{\text{going on - so if the procedure}}{\text{going on - so if the procedure}}$ 3. check if the town has GENRAND does not come top-down design of the struc-<br>stready been removed from up with the goods it has to ture of the software would be already been removed from up with the goods it has to ture of the software would be<br>the town data structure: call itself to try again. I had different - an almost inevitathe town data structure; call itself to try again. I had clifferent - an almost inevita-<br>4. if it has been removed keep finally arrived at recursion. ble position in computing 4. if it has been removed keep finally arrived at recursion. ble position in computing<br>senerating a random number Harvey, McDougall, and when starting to develop the generating a random number Harvey, McDougall, and when starting to develop the<br>until I get one which is in the Haigh had much to say on solution to a complex prob-

5. now that we're using the much number get rid of it from the kill! number get rid of it from the town structure so it won't be  $\frac{My}{1}$  instructions were put in<br>used again:  $\frac{4.1 \text{ found that I could check}}{1.1 \text{ found that I could check}}$ 

procedure, depending on the IBM Logo with MEMBE<br>number:<br>and if the number wasn't

7. assign the correct answer to there I would call the town: this will be a letter  $\qquad$  GENRAND recursively. the town; this will be a letter GENRAND recursively. the user input. There were to of the alphabet which the user to be two possibilities. If the of the alphabet which the user<br>5. The first attempt I made to entry was correct the user<br>5. The first attempt I made to entry was correct the user

1. Harvey (1988) and get the rest of the software cycle over again from the McDougall (1982) put me on working, accepting repeats of beginning. So the procedure McDougall (1982) put me on working, accepting repeats of beginning. So the procedure to the LIST data structure. So the same town, before return-<br>which called the procedure to the LIST data structure. So the same town, before return- I will need to initialise a list ing to the problem of strip-I will need to initialise a list ing to the problem of strip-<br>would in turn be called by the<br>which I call "ALLNOS" ping out towns once they had procedure it called! I'm very which I call "ALLNOS" ping out towns once they had procedure it called! I'm very containing the numbers 0 to been used. deep into Hofstadter (1979) 11. I will need to ask ques-<br>tions of this list, for example 6 & 7. Now a whole series of Lewis Carroll and a splash it it empty? The  $IF$  structure coupled with the handy to call procedures to display a come out the other side!<br>EMPTY? offered the promise town's shape and to assign EMPTY? offered the promise

2. Random number generation sort out assigning with the " sponse. Then we give them turned out to be easy: operator and inspecting the another go by calling the RANDOM 12 gave me a value of variables with the : USERTRY procedure RANDOM 12 gave me a value of variables with the : USERTRY procedure<br>number in the range 0 to 11 operator. The mecuric recursively. IFELSE will number in the range  $0$  to  $11$ 

3. However, thinking ahead, if response. will drive the software packalready it will have been

to hold the towns;<br>2. create a number at random would want to generate an-<br>but the second came close to 2. create a number at random would want to generate an-<br>in the range 1 to 12, corre- other random number before undoing the entire project. until I get one which is in the Haigh had much to say on structure:  $\frac{1}{2}$  recursion, in fact Harvey so

used again;  $\frac{4. \text{ I found that I could check}}{6. \text{ call the appropriate town}}$  for membership of a list in  $\text{LABEL}.$ 6. call the appropriate town for membership of a list in procedure, depending on the IBM Logo with MEMBER? number; and if the number wasn't The READCHAR keyword<br>7. assign the correct answer to there I would call was what I would need to get

must press. **5. The first attempt I made to solve the removal problem** solve the removal problem would be congratulated and made me realise that this was the procedure which called My solutions to these prob-<br>
lems were as follows:<br>
complex and so I decided to<br>
the USERTRY procedure shelve the problem. I would get the rest of the software

of success. correct answers. Some false The second case is when the starts made it important to users give the wrong restarts made it important to users give the wrong re-<br>sort out assigning with the "sponse. Then we give the

convert it to 12 to get my Now I needed to give the user choice. town list 1 - 12. **a** simple instruction on what to do, and then get his or her to do, and then get his or her Now to put it all together.... I<br>response. will drive the software pack-

sponding to each town; going on - so if the procedure Were I to start again the entire<br>3. check if the town has GENRAND does not come too-down design of the strucstructure; recursion, in fact Harvey so lem from a knowledge base of<br>5. now that we're using the much that I thought of over-<br>zero!

the USERTRY procedure<br>would be called to start the deep into Hofstadter (1979).  $6 & 7$ . Now a whole series of Lewis Carroll and a splash of assignments were necessary Russell's Paradox - can I

and when 0 is generated I solve the technical problem of

a town has been selected<br>already it will have been The first problem was, as MAIN which will call each of

the other necessary procedures until all of the towns have been correctly identified.

At this stage I carried out testing, both myself and with Year 7 students, and all worked well except that we were not stripping out towns. So now I can postpone no longer returning to the list processing problem!

This session was actually spread over quite a number of days. The purpose of the strip procedure is to search through the town list until it comes to the one we're after; then it needs to return a new list with that one removed. In this way, as we cycle through the software, the list is gradually reduced until we've identified all of the towns.

It took quite a few attempts using FIRST, BUTFIRST, SENTENCE, IFELSE and a temporary list before we had a working model.

STRIP is the heart of the software and the most complex and compact of the procedures. It is a tail recursive procedure which searches through the list using FIRST until it finds the number we're after. Meanwhile, numbers already looked at are stored in a temporary list.

When found, the number is discarded from our now depleted list, which is then restored to the position it should be in by the addition of the members of the temporary list.

So, for example, we're after *5 .* ..

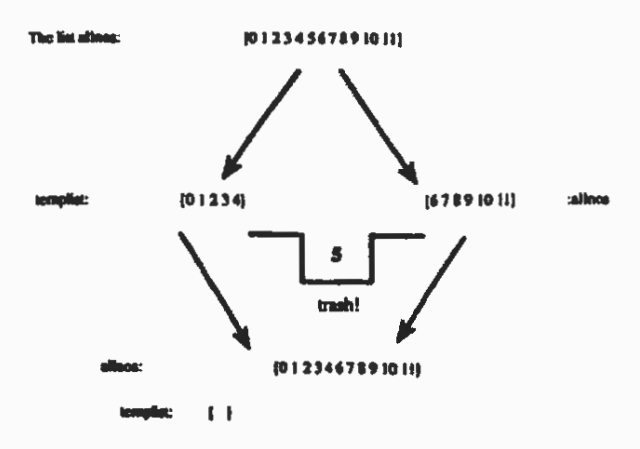

... and we're ready to go again with the new list ALLNOS!

TO FROGBAK6 CT CG HT CLEARNAMES CLEARTOOLS **MAKE** "ALLNOS [O 123 **4** 5 6 7 8 9 10 11] **MAKE "TEMPLIST IT** TITLES **MAIN**  END TO **MAIN**  FROGMAP **TOWNLIST** INSTRUCT GENRAND USERTRY END TO TITLES SETPOS (-70 30] LABEL [TOWNS IN FRANCE] TONE 294 2 WAIT 1 TONE 294 1 WAIT 1 TONE 392 8 WAIT 1 TONE 392 8 WAIT 1 TONE 440 8 WAIT 1 TONE 440 8 WAIT 1 TONE 587 12 WAIT 1 TONE 494 3 WAIT 1 TONE 392 8 WAIT 1 **HOME** WAIT<sub>50</sub> CG END TO FROGMAP SETPOS [64 80) PD SETPOS (76 72) SETPOS (84 64) SETPOS (96 56) SETPOS [108 46] SETPOS (120 40] SETPOS [136 34] SETPOS [144 32] SETPOS (140 16] SETPOS [131 4] SETPOS [115-4] SET.PCS (101 -14] SETPOS [102 -22) SETPOS (112-16] SETPOS [116-28) SETPOS (111 -44] SETPOS (112 -56) SETPOS [121 -64] SETPOS (109 -71)

SETPOS [95 -77] SETPOS [87 -84] SETPOS [TT -75) SETPOS (62 -69] SETPOS (44 -73) SETPOS [36 -81] SETPOS (34 -85) SETPOS [22 -83] SETPOS (10 -86) SETPOS [-2-88) SETPOS (-6 -81) SETPOS [-20-85] SETPOS [-34 -77] SETPOS [-45 -69] SETPOS [-51 -61] SETPOS (-44 -49] SETPOS [-40-37] SETPOS (-34-26] SETPOS [-32-16] SETPOS (-32 4] SETPOS [·38 18] SETPOS [-43 26] SETPOS (-54 29) SETPOS (-54 35] SETPOS (-54 39) SETPOS (-48 41] SETPOS [-34 45) SETPOS (-22 37] SETPOS (-14 39) SETPOS (-10 56] SETPOS [0 59] SETPOS [9 49] SETPOS (21 53] SETPOS [31 59) SETPOS (41 64] SETPOS (47 76] SETPOS (64 80] PU SETPOS [0 0] PD SETC 1 PU END TO TOWNLIST PRINT<sup>\*</sup> PRINT " PRINT<sup>"</sup> PRINT" PRINT "A...BREST PRINT "B...BORDEAUX PRINT "C...AVIGNON PRINT "D...NICE PRINT" PRINT "E...PARIS PRINT "F...LYON PRINT "G...LILLE PRINT "H...TOULOUSE PRINT<sup>\*</sup> PRINT "I...STRASBOURG PRINT "J...MARSEILLE PRINT "K...NANTES PRINT "L...GRENOBLE END **TO GENRAND** 

IF EMPTY? "ALLNOS [STOP] MAKE "TOWN RANDOM 12 IF NOT MEMBER? :TOWN :ALLNOS [GENRAND]

IF MEMBER? :TOWN :AUNOS [STRIP] IF :TOWN = 0 [MAKE "TOWN 12] IF :TOWN = 1 [PARIS] IF :TOWN = 2 [LILLE] IF :TOWN = 3 [STRASBOURG] IF :TOWN = 4 [BRESTI IF :TOWN = 5 [NANTES] IF :TOWN = 6 [BORDEAUX] IF :TOWN = 7 [LYON] IF :TOWN= 8 [AVIGNON] IF :TOWN = 9 [GRENOBLE] IF :TOWN= 10 [NICE] IF :TOWN = 11 [MARSEILLE] IF :TOWN= 12 [TOULOUSE) IF :TOWN = 1 [MAKE "ANS 'E) IF :TOWN = 2 [MAKE "ANS 'G) IF :TOWN = 3 [MAKE "ANS "I) IF :TOWN = 4 [MAKE "ANS "A] IF :TOWN = 5 [MAKE "ANS "K] IF :TOWN = 6 [MAKE "ANS 'BJ IF :TOWN = 7 [MAKE "ANS 'F) IF :TOWN = 8 [MAKE "ANS 'CJ IF :TOWN = 9 [MAKE "ANS 'L] IF :TOWN= 10 [MAKE "ANS "DJ IF :TOWN= 11 [MAKE "ANS "J] IF :TOWN= 12 [MAKE "ANS "HJ END

TO STRIP

IFELSE :TOWN = FIRST :ALLNOS [MAKE "ALLNOS SE BUTFIRST :ALLNOS :TEMPLIST MAKE "TEMPLIST [] STOP] [MAKE "TEMPLIST SE :TEMPLIST FIRST :ALLNOS **MAKE** "ALLNOS BUTFIRST :ALLNOS STRIP] END

TO INSTRUCT SETPOS [-140 90) LABEL [ENTER THE LETTER OF THE FLASHING TOWN] END

TO USERTRY SETPOS (0 OJ LABEL [ 1 SETPOS [-23 20] LABEL [ ] IFELSE READCHAR = :ANS [SETPOS (0 OJ LABEL "EXCELLENTIII WAIT 20 LABEL "EXCELLENTIII MAIN] [SETPOS [-23 20) LABEL [HAVE ANOTHER GOii!]

WAIT 20 LABEL [HAVE ANOTHER GO!!] **USERTRY** END TO PARIS SETSH 1 PU REPEAT 3 [ST SETPOS (60 28) WAIT 10 HT HOME WAIT 10 HT END TO LILLE SETSH2 THE<br>
HT<br>
FO LILLE<br>
SETSH 2<br>
PU<br>
REPEAT 3 [ST SETPOS [76 62] WAIT 10 HT HOME WAIT 101 HT END TO STRASBOURG SETSH3 PU REPEAT 3 [ST SETPOS (130 20) WAIT 10 HT HOME WAIT 10) HT END TO BREST SETSH4 LINE<br>TO BREST<br>SETSH 4<br>PU<br>REPEAT 3 [ST SETPOS [-50 35] WAIT 10 HT HOME WAIT 10J HT END TO NANTES SETSH<sub>5</sub> PU REPEAT 3 [ST SETPOS [-25 6J WAIT 10 HT HOME WAIT 10J HT END TO BORDEAUX SETSH 6 PU REPEAT 3 [ST SETPOS [-25 -30J WAIT 10 HT HOME WAIT 10) HT END TO LYON SETSH7 PU REPEAT 3 [ST SETPOS [75 -25) WAIT 10 HT HOME WAIT 10) HT END TO AVIGNON SETSH<sub>8</sub> PU REPEAT 3 [ST SETPOS [60-40) WAIT 10 HT HOME WAIT 10) HT **END**  TO GRENOBLE SETSH 9 PU REPEAT 3 [ST SETPOS [100 -35) WAIT 10 HT HOME WAIT 10) HT END TO NICE SETSH 10 PU REPEAT 3 [ST SETPOS [114 -60) **WAIT**  10 HT HOME WAIT 10) HT END TO MARSEILLE SETSH 11 PU REPEAT 3 [ST SETPOS [75-70) WAIT 10 HT HOME WAIT 10) HT END TO TOULOUSE SETSH 12 PU REPEAT 3 [ST SETPOS [-12-6BJ WAIT 10 HT HOME WAIT 101 HT" END

#### ENTER THE LETTER OF THE FLASHING TOUN

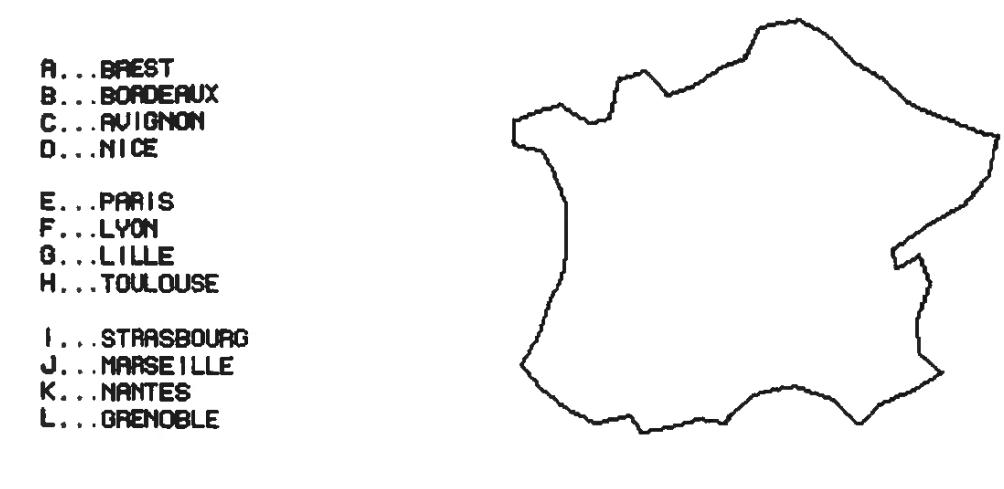

EHTER THE LETTER OF THE FLASHING TOWN

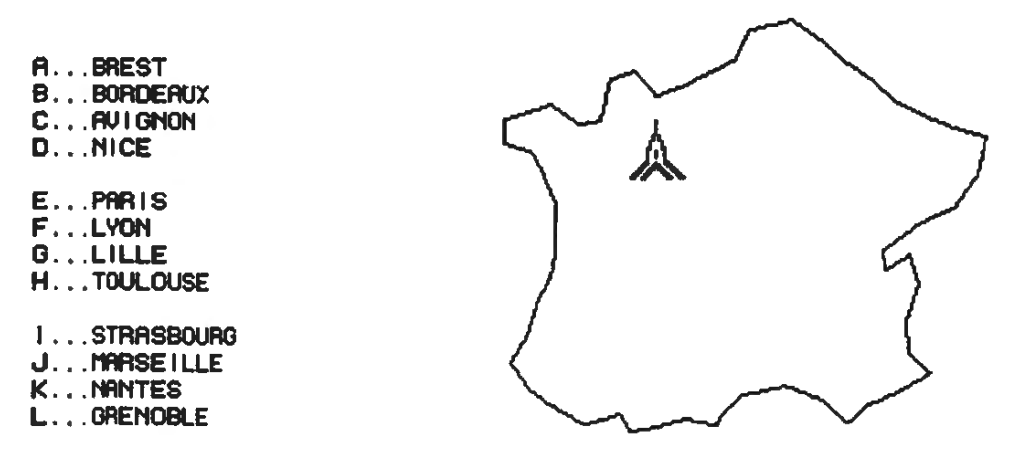

I will need to redesign the structure of the "Towns in France" software now that I am more confident in the language. In particular I will localise data structures and pass them between procedures, and re-examine the recursion which slows the program down noticeably as the town data structure becomes depleted.

It's a great pity, but the IBM version is poor compared with the Macintosh and pathetic when measured against Micro Worlds Project Maker.

The obvious geometric and general mathematical advantages of Logo appeal; and I think that the most significant insight for me from the whole exercise is that now I can see bow to take these powerful mathematical tools and incorporate them into game style applications which in turn can be Jinked into database applications.